TKP4580 - Specialization Project

# Droplet Distribution and Overflow Estimation for a Hydrocyclone Lab

### Amund Egeland Gaudernack

Trondheim, December 17, 2020

Supervisor: Professor Sigurd Skogestad, IKP

Co-supervisors: Associate Professor Christian Holden, MTP

PhD Candidate Mishiga Vallabhan, MTP

Norwegian University of Science and Technology

#### Abstract

Hydrocyclone separation is a commonly used technology for the treatment of produced water, which is a biproduct often occurring in the oil- and gas industry. The 'Compact Separation Laboratory' located at Norsk Hydroteknisk Laboratorium allows for studying the performance of hydrocyclone separation.

The main aim of this project is to experimentally determine some key properties of the lab setup. One of the aspects focused on is the droplet distribution of the inlet flow to the hydrocyclone. This has been investigated by the use of an offline sensor. A current issue with the lab is that the hydrocyclone overflow is not being measured. Therefore, three potential methods to estimate the unknown overflow have been tested. The methods include using the total mass balance of the hydrocyclone, the valve equation and experimentally measuring the flow. Additionally, the pressure-flow relationship for the overflow and underflow of the hydrocyclone has been researched and compared with simulated results from a previous first principles model.

Measuring the inlet droplet distribution led to the conclusion that it is log-normally distributed, and shifting when varying the inlet flow valve opening. The mass balance proved to be a reasonably accurate method of overflow estimation, as it provided results similar to the experimentally measured results. The pressure-flow relationship for the hydrocyclone followed a similar trajectory to previously simulated results.

## Contents

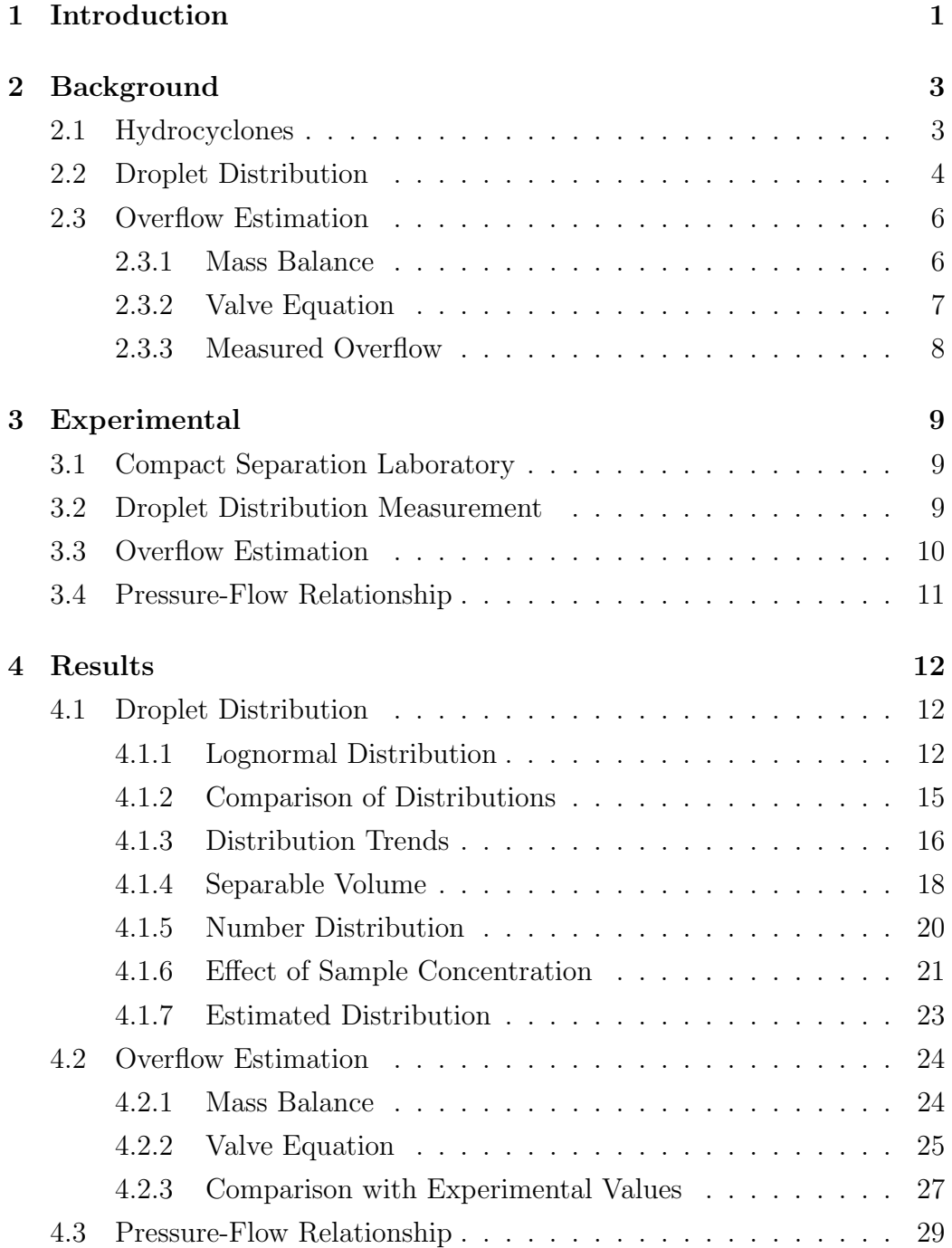

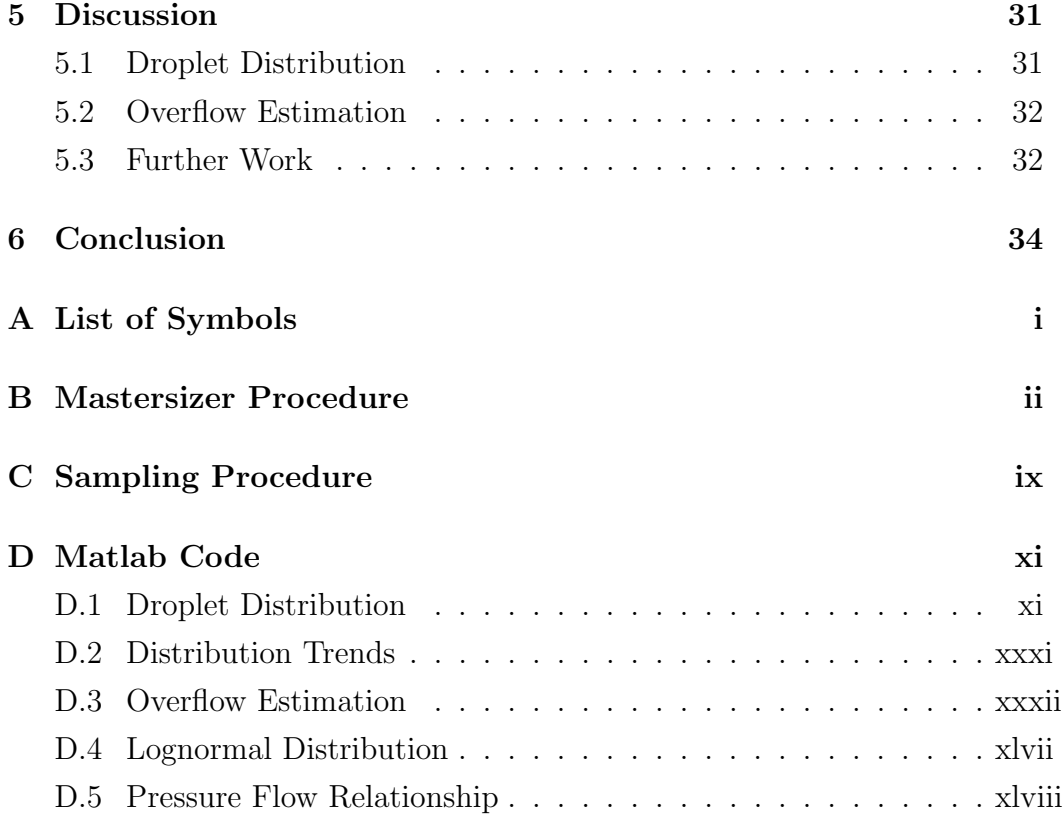

# List of Figures

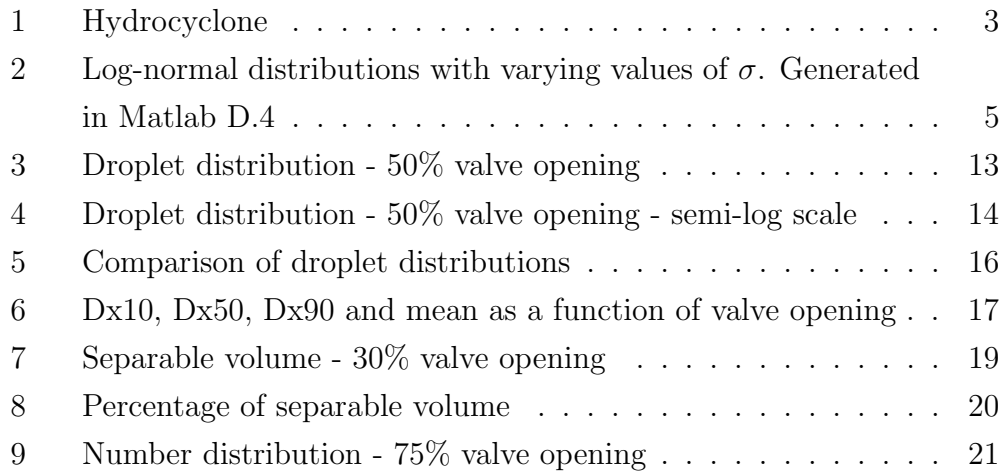

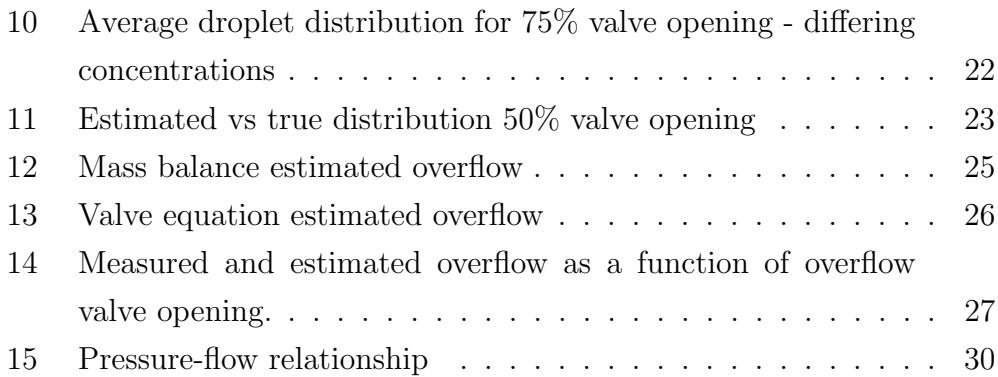

# List of Tables

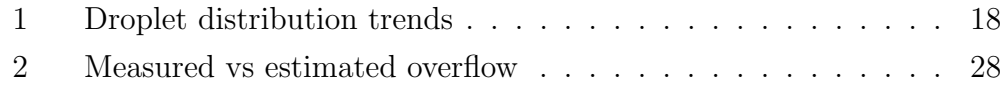

### <span id="page-5-0"></span>1 Introduction

Produced water is a common biproduct in the oil- and gas industry. The majority of offshore produced water treatment is done by use of deoiling hydrocyclones, which were introduced as an efficient and compact alternative to gravity separators in the early 1980's. In addition to their compactness, hydrocyclones require little maintenance, are easy to operate and have no moving parts. These qualities make them suitable for offshore and subsea applications [\[1\]](#page-39-0).

A hydrocyclone separates produced water into an oil-rich overflow stream, and a treated water underflow stream. The treated water may then be discharged directly to the sea, as long as it fulfills the Norwegian requirement of a maximum of 30 mg of oil per liter of water [\[2\]](#page-39-1).

The 'Compact Separation Laboratory' at Norsk Hydroteknisk Laboratorium allows for researching the performance of de-oiling hydrocyclones. The main aims of this project is to perform experiments to investigate certain aspects of the experimental process.

One of the main elements that will be considered in this project is the droplet distribution of the inlet flow to the hydrocyclone. This is one of the key inputs to the hydrocyclone, which is considered valuable to investigate. Also, a potential improvement that could be made for the laboratory is estimating the hydrocyclone's overflow, which is currently not being measured. An additional aim is to experimentally determine the pressure-flow relationship for the underflow and overflow, and compare the results with simulated results [\[3\]](#page-39-2).

The report is structured in the following manner: In [section 2](#page-7-0) the necessary theoretical background for understanding the results and methods is described. The experimental methods that have been used are given in [sec](#page-13-0)[tion 3,](#page-13-0) while the corresponding results are presented and analyzed in [sec-](#page-16-0) [tion 4.](#page-16-0) Additional analysis of the results, as well as a discussion regarding potential experimental errors and future work is presented in [section 5.](#page-35-0) Finally, the main conclusions of the project are given in [section 6.](#page-38-0)

### <span id="page-7-0"></span>2 Background

### <span id="page-7-1"></span>2.1 Hydrocyclones

A hydrocyclone consists of a tangential inlet chamber where the produced water enters,  $Q_{in}$ , an underflow where the treated water exits,  $Q_U$ , and an overflow where the lighter oil-rich stream comes out,  $Q_O$ . [Figure 1](#page-7-2) shows a simplified sketch of a hydrocyclone with the three mentioned streams marked.

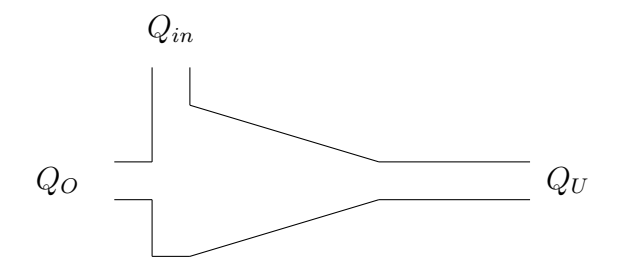

<span id="page-7-2"></span>Figure 1: Hydrocyclone

The hydrocyclone works by utilising pressure energy to separate phases which have different densities. The oil-water mixture enters the inlet tangentially, which results in a vortex system. This creates a high acceleration field, which force the oil to the hydrocyclone's center, and the heavier phase through the underflow [\[1\]](#page-39-0).

One of the key criteria for determining the hydrocyclone's performance is the separation efficiency,  $\eta$ , which is given as: [\[4\]](#page-39-3)

<span id="page-7-3"></span>
$$
\eta = 1 - \frac{c_{U,o}}{c_{in,o}}\tag{1}
$$

In [Equation \(1\),](#page-7-3)  $c_{U,o}$  and  $c_{in,o}$  are the concentrations of oil in the underflow stream and inlet stream respectively. The goal is to achieve the highest possible separation, meaning a value of  $\eta$  close to 1.

In addition to obtaining a high separation efficiency, a well-performing hydrocyclone should have low flow split, which is given by Equation  $(2)$ : [\[3\]](#page-39-2)

<span id="page-8-1"></span>
$$
F_s = \frac{Q_O}{Q_{in}}\tag{2}
$$

### <span id="page-8-0"></span>2.2 Droplet Distribution

The oil droplets were originally assumed to be normally distributed. However, some initial experimental analysis showed that they rather might be log-normally distributed.

The log-normal distribution applies if the natural logarithm of a random, continuous variable is normally distributed with a mean of  $\mu$  and a standard deviation of  $\sigma$  [\[5\]](#page-39-4). Log-normal distributions appear when there are multiplicative processes, as opposed additive processes, which result in normal distributions [\[6\]](#page-39-5).

An example of log-normal distributions with  $\mu = 1$  and different standard deviations  $\sigma$  is given in [Figure 2:](#page-9-0)

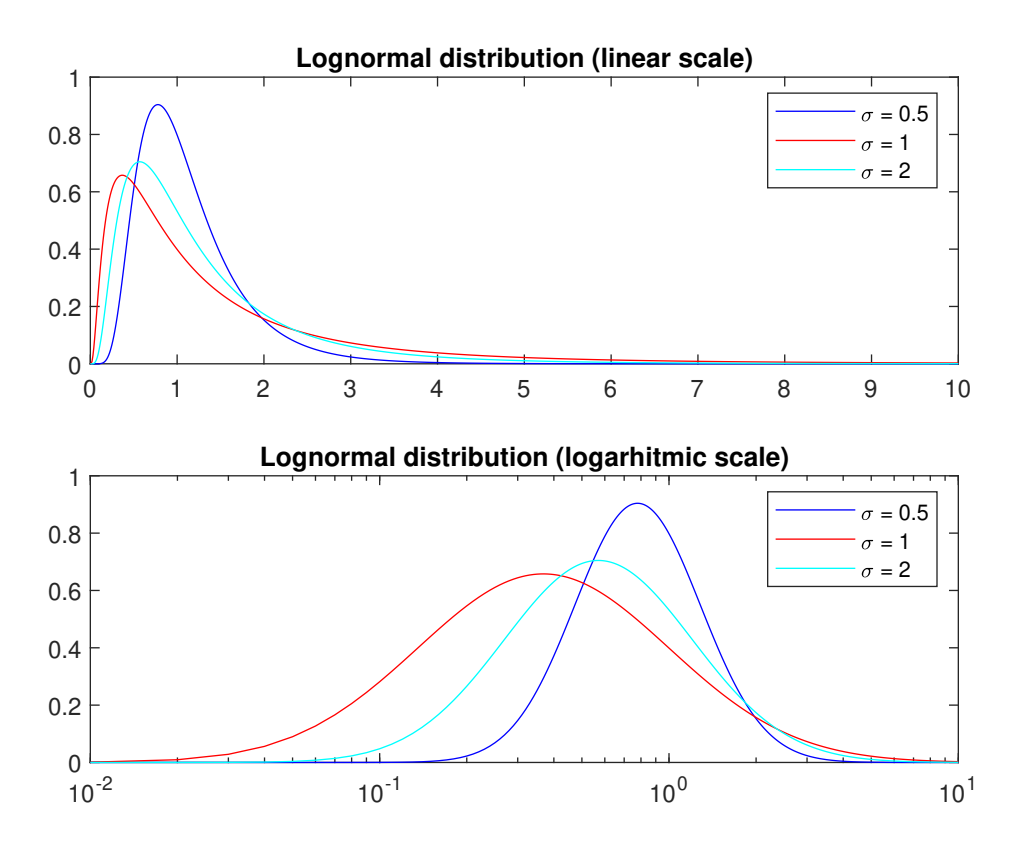

<span id="page-9-0"></span>Figure 2: Log-normal distributions with varying values of  $\sigma$ . Generated in Matlab [D.4](#page-86-0)

.

As the figure illustrates, log-normal distributions have the appearance of normal distributions when plotted on a logarithmic scale, following from the property that the logarithm of a log-normally distributed variable is normally distributed.

For a normal distribution, the mode, median and mean are identical. However, for the log-normal distributions, the mode, median and mean may differ greatly. The difference is especially noticeable for large values of  $\sigma$ .

The probability density function for the log-normal distribution is: [\[7\]](#page-39-6)

$$
\frac{1}{\sqrt{2\pi}\sigma x} \exp\left(-\frac{(\log(x) - \mu)^2}{2\sigma^2}\right), \text{for } x > 0 \tag{3}
$$

Using the calculated mean and variance from an analysed sample, it is possible to obtain an estimate for future droplet distributions at the given inlet valve opening,  $Z_{in}$ . The log-normal distribution parameters  $\mu$  and  $\sigma$  may be calculated by using [Equation \(4\)](#page-10-2) and [\(5\)](#page-10-3),

<span id="page-10-2"></span>
$$
\mu = \log\left(\frac{m^2}{\sqrt{v+m^2}}\right) \tag{4}
$$

<span id="page-10-3"></span>
$$
\sigma = \sqrt{\log(\frac{v}{m^2} + 1)}\tag{5}
$$

where m and v denote the calculated mean and variance respectively  $|8|$ .

Using the calculated values  $\sigma$  and  $\mu$ , it is possible to generate a log-normal distribution by applying the Matlab-function 'makedist' [\[9\]](#page-39-8).

### <span id="page-10-0"></span>2.3 Overflow Estimation

While there are flowmeters installed to measure the inlet flow and underflow, the overflow of the hydrocyclone is currently not being measured. Therefore it is desirable to somehow estimate the overflow. The theoretical background for three different methods of overflow estimation is given in this section.

#### <span id="page-10-1"></span>2.3.1 Mass Balance

The simplest way to estimate the overflow,  $Q_O$ , is to use the mass balance of the hydrocyclone:

$$
Q_{in} = Q_U + Q_O \tag{6}
$$

Since  $Q_{in}$  and  $Q_U$  are measured by flowmeters, the overflow can be estimated by [Equation \(7\):](#page-11-1)

<span id="page-11-1"></span>
$$
Q_O = Q_{in} - Q_U \tag{7}
$$

One important assumption made when using the mass balance to estimate the overflow, is that the flowmeter measuring the underflow has a consistent error. This error was noticed when keeping the overflow valve opening completely closed. Both flowmeters should then give the same value, but this was not the case. Instead the flowmeter measuring the underflow showed a value approximately  $0.1 \text{ m}^3/h$  higher than the inflow measurement. This has been taken into account when using the mass balance method for overflow estimation.

#### <span id="page-11-0"></span>2.3.2 Valve Equation

A second alternative for overflow estimation is to base it on the valve equation: [\[3\]](#page-39-2)

<span id="page-11-2"></span>
$$
Q_O = C_{vO} Z_O \sqrt{\frac{2\Delta P}{\rho_O}}
$$
\n(8)

In [Equation \(8\),](#page-11-2)  $C_{vO}$  represents the constant for the overflow valve,  $Z_O$  the valve opening,  $\rho_O$  the oil density, while  $\Delta P$  is the pressure loss for the overflow.  $Z_O$  will be varied throughout the experiments and the corresponding pressure drop will be measured. One assumption made is that the overflow consists entirely of oil. The oil being used, 'EXXSOL D60', has a density of 793 kg/m<sup>3</sup> [\[10\]](#page-39-9). For the valve constant  $C_{vO}$ , different values have been tried to find a value that best corresponds with measured overflow values.

### <span id="page-12-0"></span>2.3.3 Measured Overflow

It is possible to measure the overflow by measuring the liquid level of the oil reject tank after having the overflow stream enter it for a certain amount of time. The cross-sectional area of the tank is given as:

$$
A = \pi r^2 \tag{9}
$$

where  $r$  is the inner radius of the tank.

The overflow can then be measured by dividing the added volume by the elapsed time:

<span id="page-12-1"></span>
$$
Q_O = \frac{\Delta hA}{t} \tag{10}
$$

where  $\Delta h$  is the measured difference in liquid level. The resulting average of  $Q<sub>O</sub>$  may serve as a baseline for evaluating the results when using the mass balance or valve equation.

### <span id="page-13-0"></span>3 Experimental

As part of this project, numerous experiments were performed, following a few different procedures. The procedures to perform the experiments are described in this section, as well as a basic overview of the most relevant parts of the 'Compact Separation Laboratory'.

### <span id="page-13-1"></span>3.1 Compact Separation Laboratory

The most relevant parts of the laboratory include a hydrocyclone as previously described in [subsection 2.1.](#page-7-1) Additionally, each of the hydrocyclone's streams has a corresponding valve. The valve openings are denoted by  $Z_{in}$ ,  $Z_U$  and and  $Z_O$  respectively.  $Z_U$  has been kept constant at 0.6 for the experiments, while  $Z_{in}$  was varied while investigating the inlet droplet distribution. For the overflow estimation, different values of  $Z<sub>O</sub>$  have been used.

A LabVIEW program is used for the operation of the laboratory. Key inputs such as the valve openings, and the oil-concentration and flow rate of the produced water inflow, are achieved according to set-points given in the program. The program registers the data that is necessary for the overflow estimation, that is the measured flow rates, as well as the pressure drops of the hydrocyclone.

The concentration and distribution of  $Q_{in}$  and  $Q_U$  are supposed to be measured by two online oil-in-water sensors. However, the values which the sensors produced were questionable, leading to the use of an offline sensor instead.

### <span id="page-13-2"></span>3.2 Droplet Distribution Measurement

An external Mastersizer 3000 (MS3000) sensor has been used to investigate the droplet size-distribution of the inlet flow. It consists of an optical unit,

a dispersion unit and a measurement cell. The optical unit works by transmitting red and blue laser light through the sample. Detectors then use the light scattering pattern to provide information about the sample [\[11\]](#page-39-10). The sensor also has the capability of measuring the concentration, however this aspect has been focused on to a smaller extent.

The first step of the procedure is to initialize the instrument with pure water in order to measure the background and assure that the system is clean.

The next step is to extract a sample from the sample bomb, which is located after the inlet flow valve. A previously developed procedure for sample extraction has been followed [\[12\]](#page-39-11), which is detailed in [Appendix C.](#page-48-0)

The extracted sample is then added to a beaker and if necessary, diluted until an appropriate laser obscuration is achieved. The laser obscuration value should be between 10-20%, for wet samples [\[13\]](#page-39-12).

After the measurement of the sample the system is cleaned by running the instrument with pure water, in addition to 2-propanol if needed. Additionally, the measurement cell may be ejected and cleaned using a fibreless cloth, which was deemed necessary every 3-4 samples.

A more detailed procedure, developed by Marcin Dudek and Anders Andersen, is described in [Appendix B](#page-41-0) [\[13\]](#page-39-12).

### <span id="page-14-0"></span>3.3 Overflow Estimation

The data used for the overflow estimation was gathered by running the system at a constant volume flow  $Q_{in} \approx 2.3 \text{ m}^3/\text{h}$ , while varying the overflow valve opening,  $Z<sub>O</sub>$ . The data gathered includes the inflow and underflow of the hydrocyclone, both measured by flowmeters. [Equation \(7\)](#page-11-1) was then used for the mass balance estimation. The inlet pressure, as well as the pressure drops in both the overflow and underflow are registered as well. These values were needed to apply [Equation \(8\).](#page-11-2)

The overflow was also measured experimentally by investigating the liquid level of the tank where the overflow exits. The level change of the tank,  $\Delta h$  was measured by use of a measurement tape, after keeping  $Z_O$  and  $Q_{in}$ constant for approximately 10 minutes. [Equation \(10\)](#page-12-1) was then used to calculate the average flow rate.

### <span id="page-15-0"></span>3.4 Pressure-Flow Relationship

The pressure drop over the underflow and overflow, as a function of the flow rate into the hydrocyclone, was determined experimentally. This was achieved by varying the inlet flow rate,  $Q_O$ , from low to high values. Subsequently the corresponding pressure-flow relationship was observed.

### <span id="page-16-1"></span><span id="page-16-0"></span>4 Results

### 4.1 Droplet Distribution

The droplet distribution for the inlet flow to the hydrocyclone has been investigated for a variety of different inlet valve openings,  $Z_{in}$ . Different aspects of the distribution results are presented in the following sections.

### <span id="page-16-2"></span>4.1.1 Lognormal Distribution

[Figure 3](#page-17-0) shows the resulting droplet distribution for 50% inlet flow valve opening, plotted on a normal scale. The x-axis represents the different droplet size (diameter) categories, while the y-axis denotes the percentage of the total volume which belongs to each size.

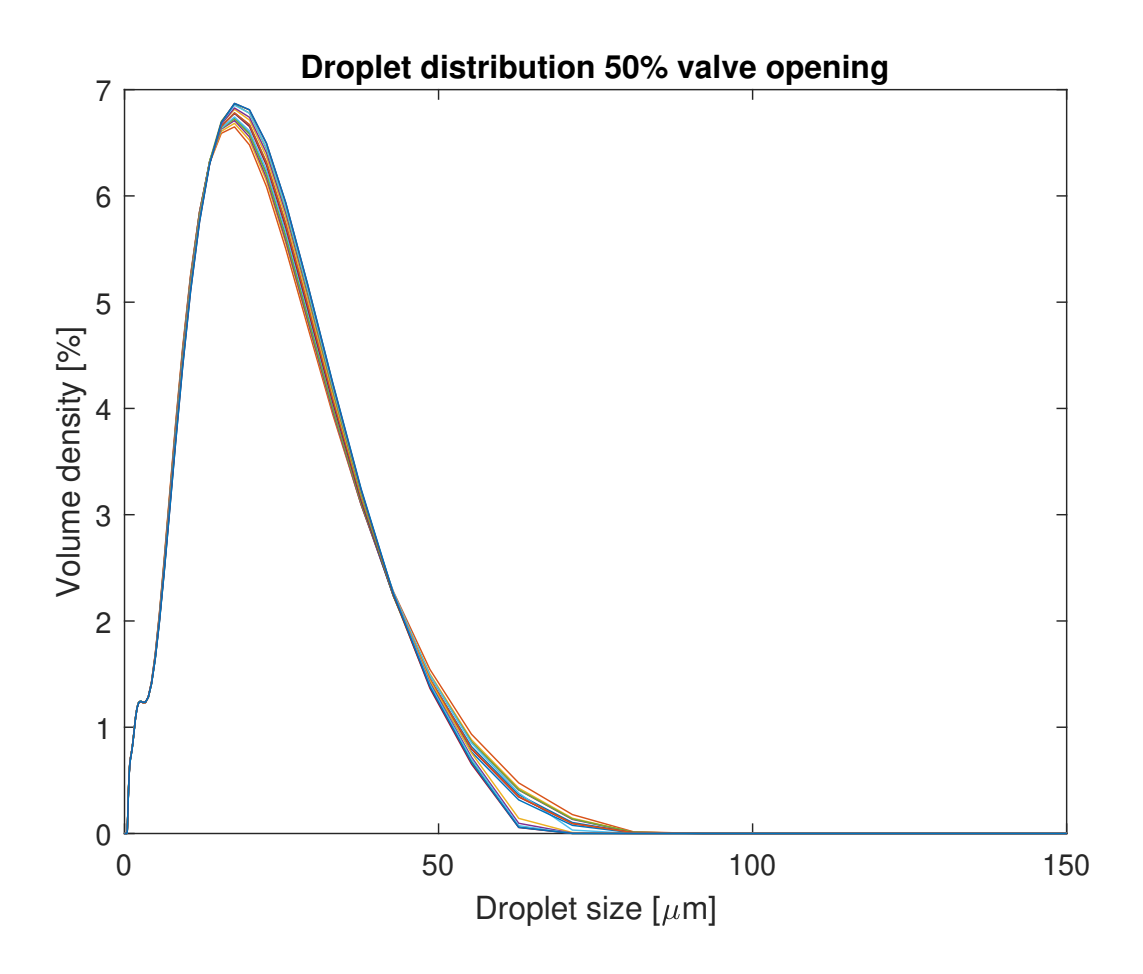

<span id="page-17-0"></span>Figure 3: Droplet distribution - 50% valve opening

[Figure 4](#page-18-0) shows the exact same distribution as in [Figure 3,](#page-17-0) but plotted on semi-log scale.

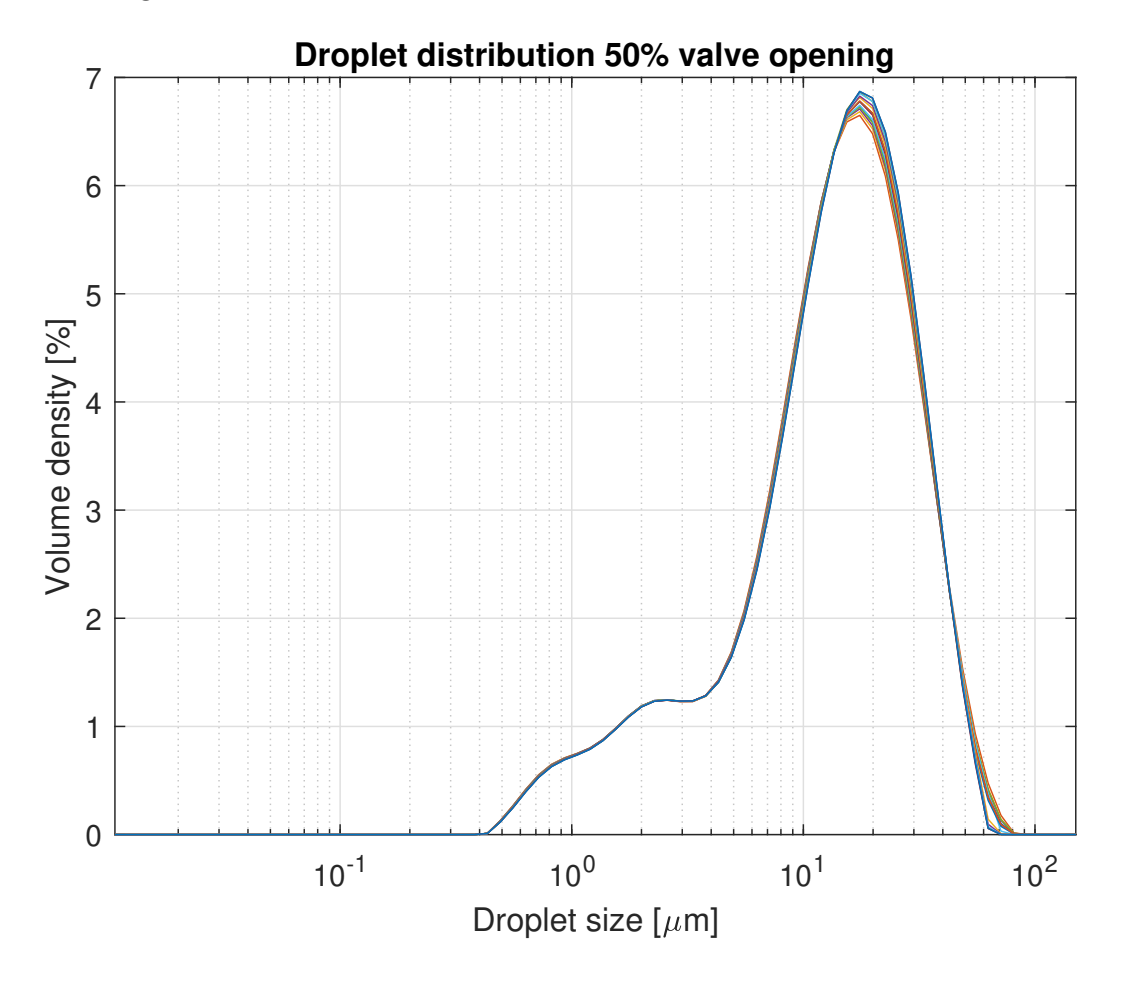

<span id="page-18-0"></span>Figure 4: Droplet distribution - 50% valve opening - semi-log scale

[Figure 3](#page-17-0) and [4](#page-18-0) importantly demonstrate that the droplet distributions are log-normally distributed. This is evident because the distribution has the appearance of a normal distribution when plotted on a semilog scale, as was demonstrated in principle in [Figure 2.](#page-9-0) However, it is certainly not perfectly log-normally distributed, as it is not entirely symmetrical. Rather, the distribution of this sample has tail on left side of the x-axis, which was the case for many of the investigated samples.

It is also worth noting that both figures contain 15 different graphs, as the Mastersizer was set to perform 15 measurements for a given sample. It is observed that the curves mostly follow the same trajectory, which substantiates the validity of the given sample.

### <span id="page-19-0"></span>4.1.2 Comparison of Distributions

[Figure 5](#page-20-1) shows three distributions at different values of  $Z_{in}$ . In this case the 15 measurements for each sample have been combined to create an average curve for each of the three samples.

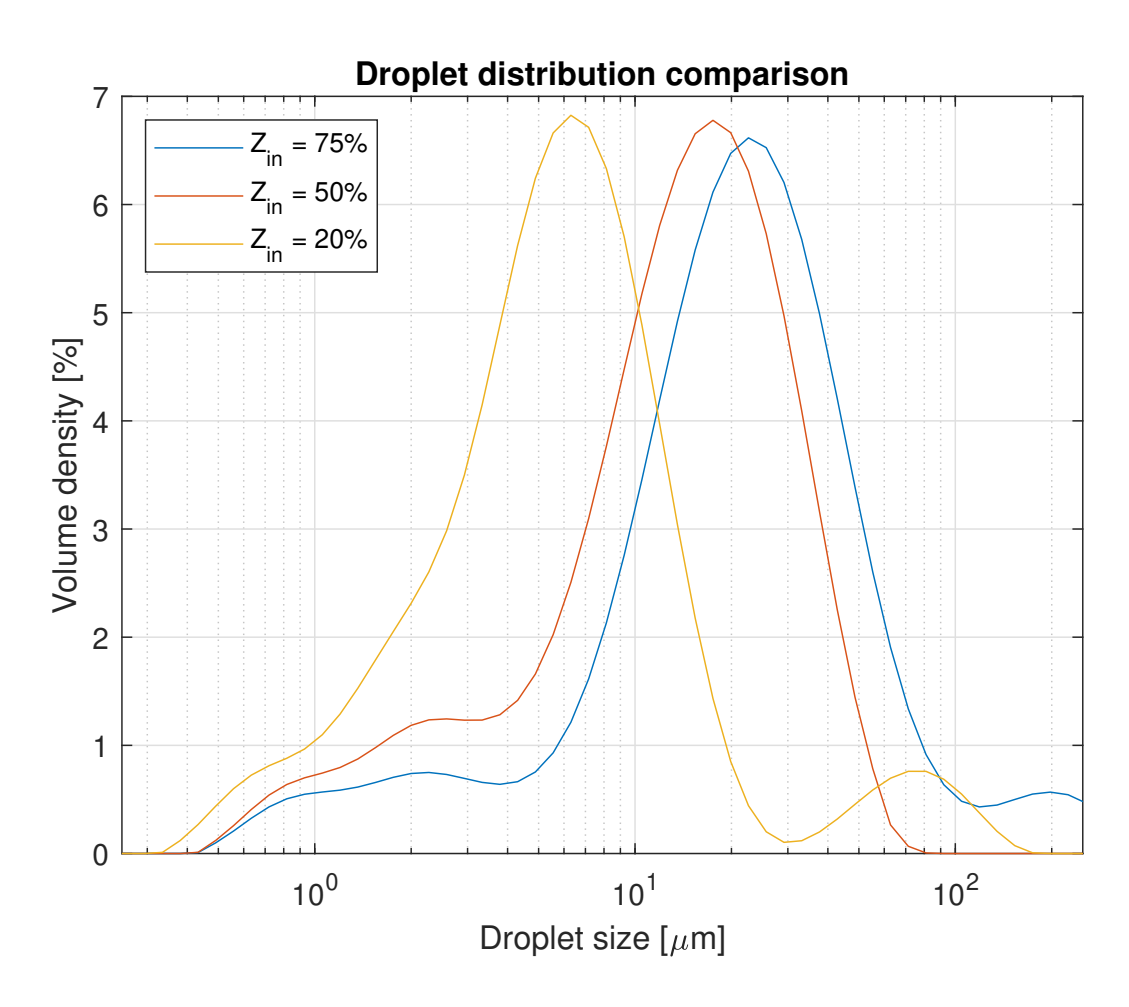

<span id="page-20-1"></span>Figure 5: Comparison of droplet distributions

The main takeaway from this result is that the distribution is shifting when varying the inlet valve opening. The probable reason for this behaviour is that a portion of the droplets are breaking at smaller valve openings, due to the resulting increased pressure.

### <span id="page-20-0"></span>4.1.3 Distribution Trends

[Figure 6](#page-21-0) illustrates the 10th, 50th and 90th percentile, denoted by Dx10, Dx50 and Dx90 respectively, and mean droplet size for several samples. The purpose is to further demonstrate the variation as a function of the inlet flow valve opening.

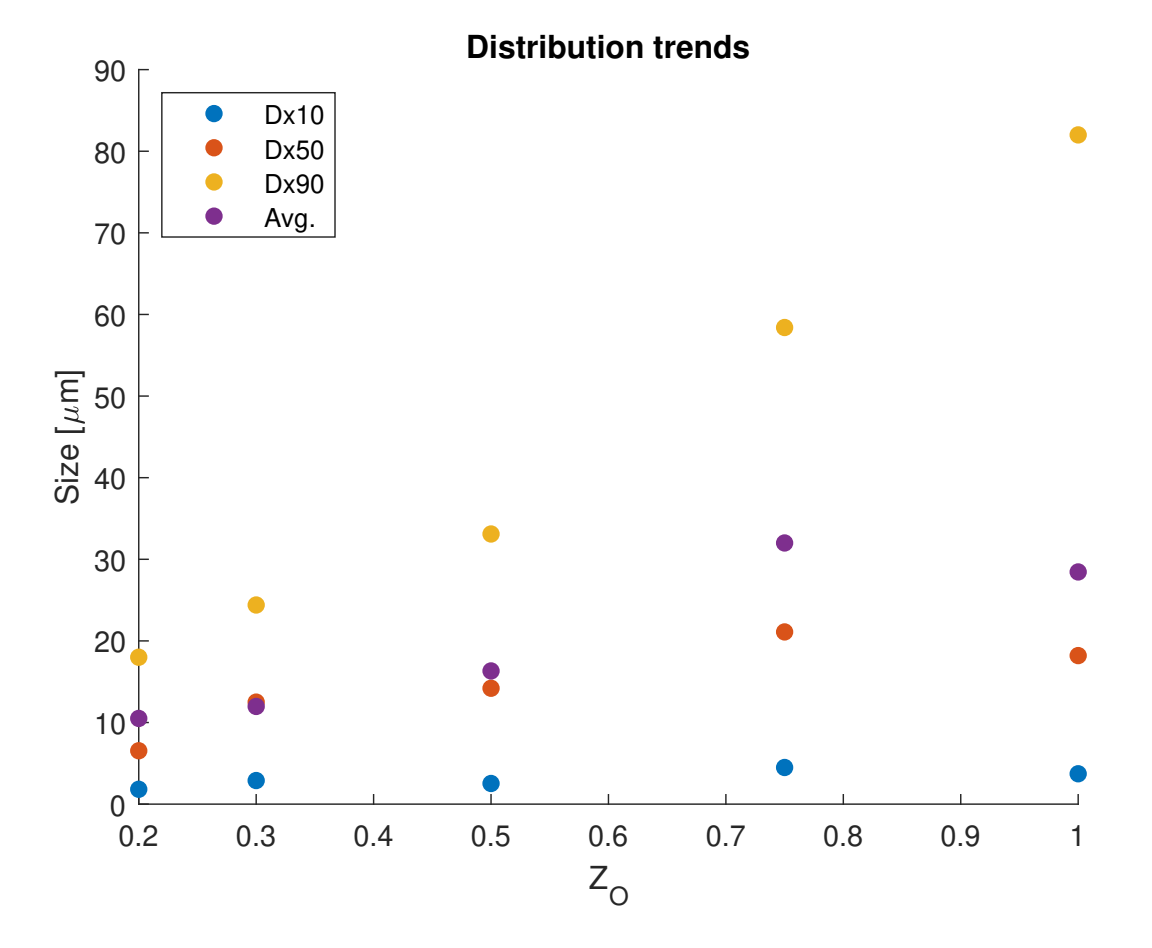

<span id="page-21-0"></span>Figure 6: Dx10, Dx50, Dx90 and mean as a function of valve opening

The results are also represented in [Table 1,](#page-22-1) which additionally contains the observed modes, as well as the calculated means (m) and standard deviations (s).

<span id="page-22-1"></span>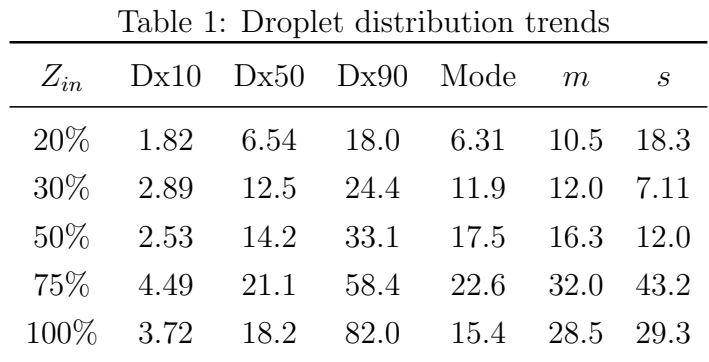

It is further demonstrated that the droplet distribution increases when the inlet valve opening increases. In particular, the presence of larger droplet increases, as can be observed by the rapidly increasing Dx90 values. It should also be noted that the average value for  $Z_O = 100\%$  is smaller than for 75%. The probable reason for this is that the sample was of bad quality, leading to measurement errors.

#### <span id="page-22-0"></span>4.1.4 Separable Volume

One important aspect to consider is that the hydrocyclone is unable to separate droplets under the size of 10  $\mu$ m. [Figure 7](#page-23-0) shows the distribution of a sample where  $Z_{in} = 30\%$ . Additionally, the areas of separable and inseparable droplet sizes are indicated in the figure.

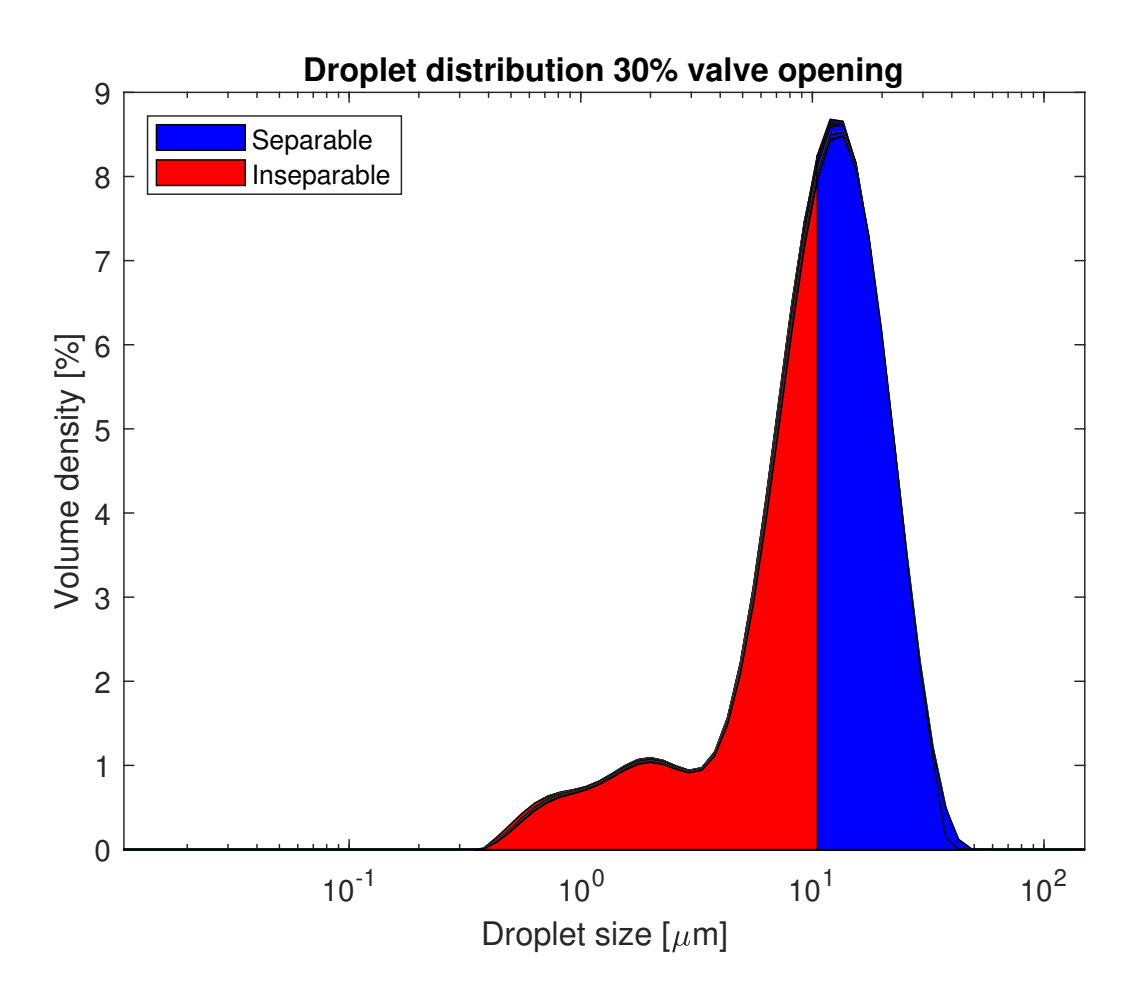

<span id="page-23-0"></span>Figure 7: Separable volume - 30% valve opening

The separable volume percentage may be calculated by integrating over the relevant area of the droplet distributions. The relevant area is defined as the size range of droplets that are separable, indicated by blue in [Figure 7.](#page-23-0) The volume percentage is then found by numerically integrating over the relevant area of the curve using the Matlab function 'trapz'. 'trapz' computes an approximation of the integral using the trapezoidal method [\[14\]](#page-39-13).

[Figure 8](#page-24-1) shows the percentage of separable volume for several samples as a function of inlet flow valve opening,  $Z_{in}$ .

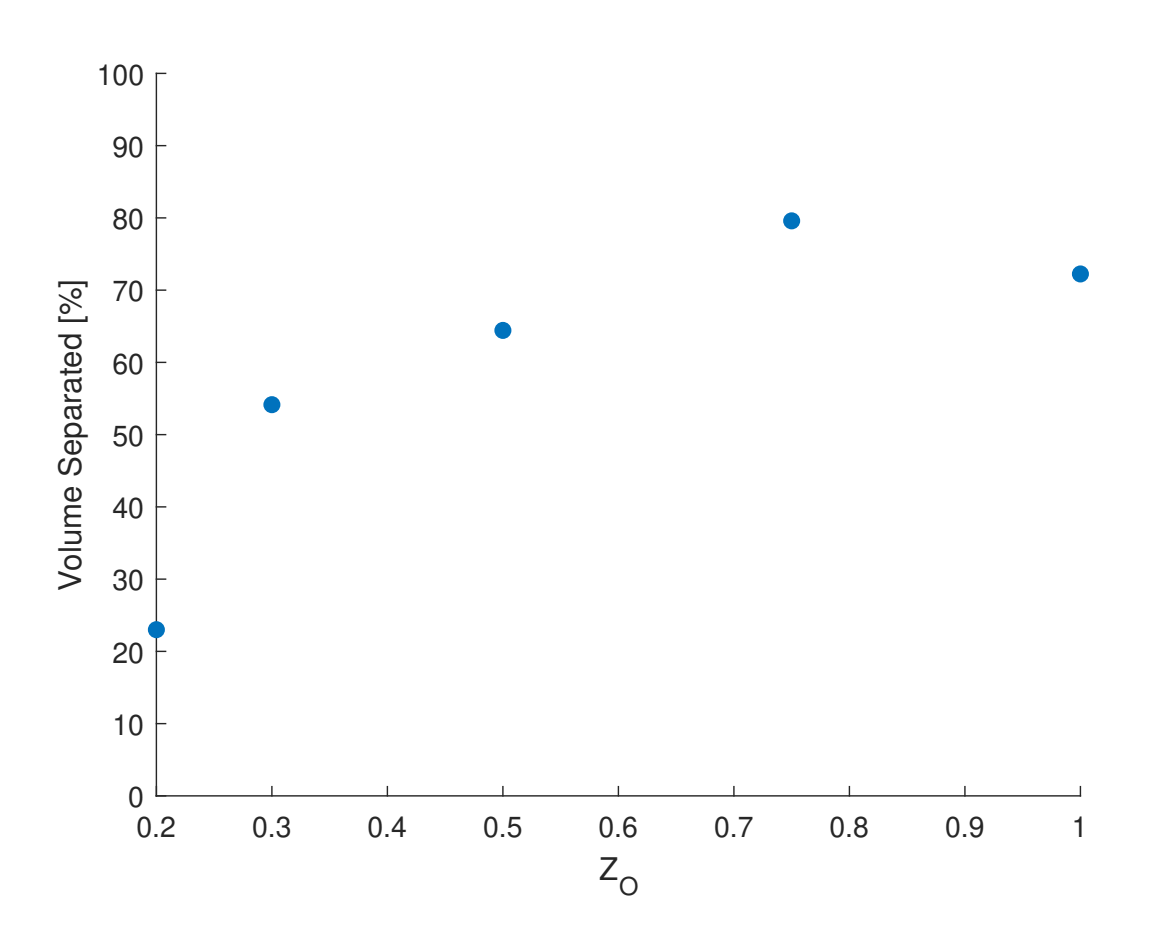

<span id="page-24-1"></span>Figure 8: Percentage of separable volume

A general trend of a higher percentage of separable volume when increasing the droplet size can be observed. This is due to the samples containing a larger degree of inseparable droplets when  $Z_O$  is low. Since the goal of the hydrocyclone is to separate as much of the oil as possible, it is evident that operating at a high value of  $Z_O$  is beneficial.

#### <span id="page-24-0"></span>4.1.5 Number Distribution

[Figure 9](#page-25-1) shows an example of the number distribution of a sample. Instead of the total percentage of volume on the y-axis, the number of droplets is plotted.

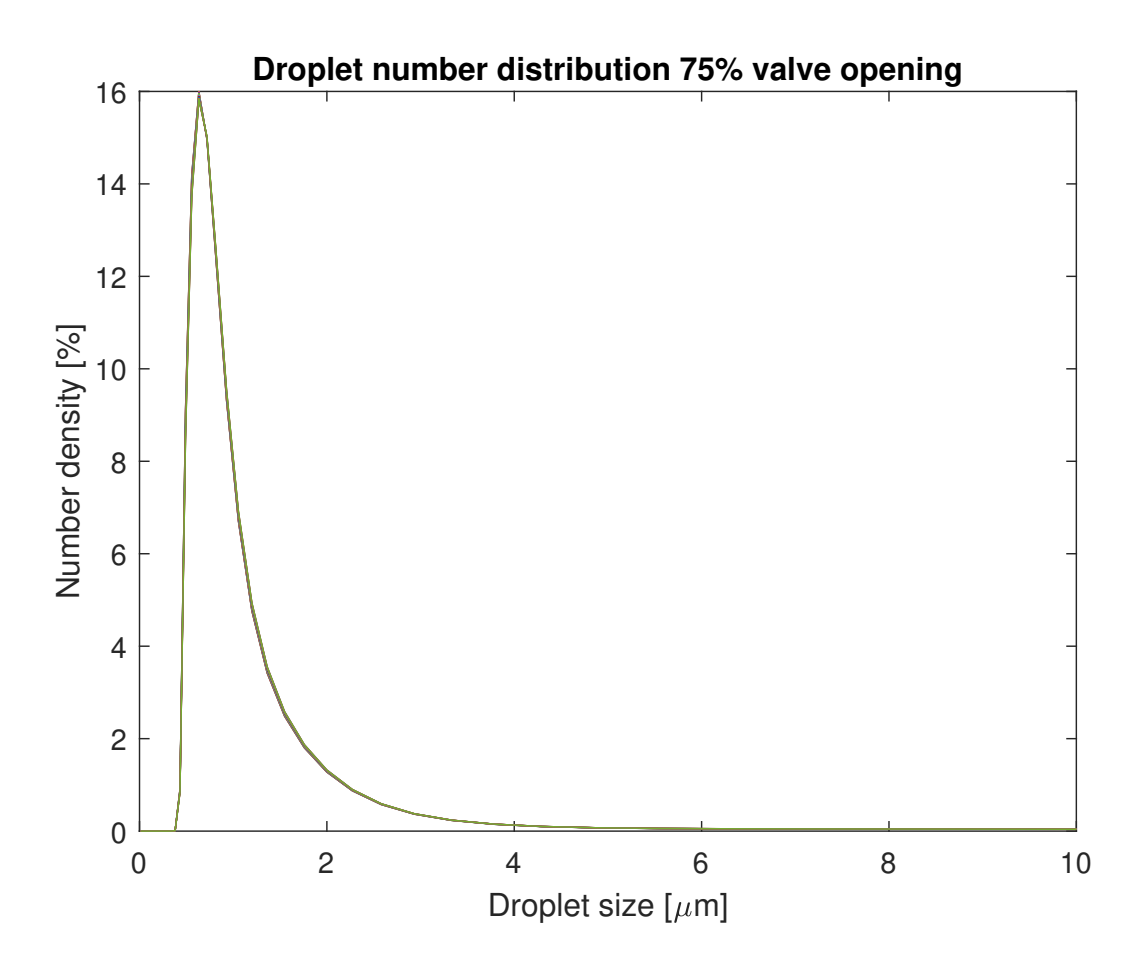

<span id="page-25-1"></span>Figure 9: Number distribution - 75% valve opening

It is clear that the vast majority of the droplets belong to the smaller size categories. Most of the droplets are  $4 \mu m$  or smaller, however since they are insignificantly small they make up a very small portion of the total volume.

#### <span id="page-25-0"></span>4.1.6 Effect of Sample Concentration

The dilution process leads to somewhat differing values for the concentration of each sample. Therefore, it is desirable to know how the concentration effects the resulting distribution. [Figure 10](#page-26-0) shows the droplet distribution for the exact same conditions, except different volume concentrations,  $c_v$ . The same sample has been investigated, however at different levels of dilution. Both curves are average values of 15 measurements of the sample.

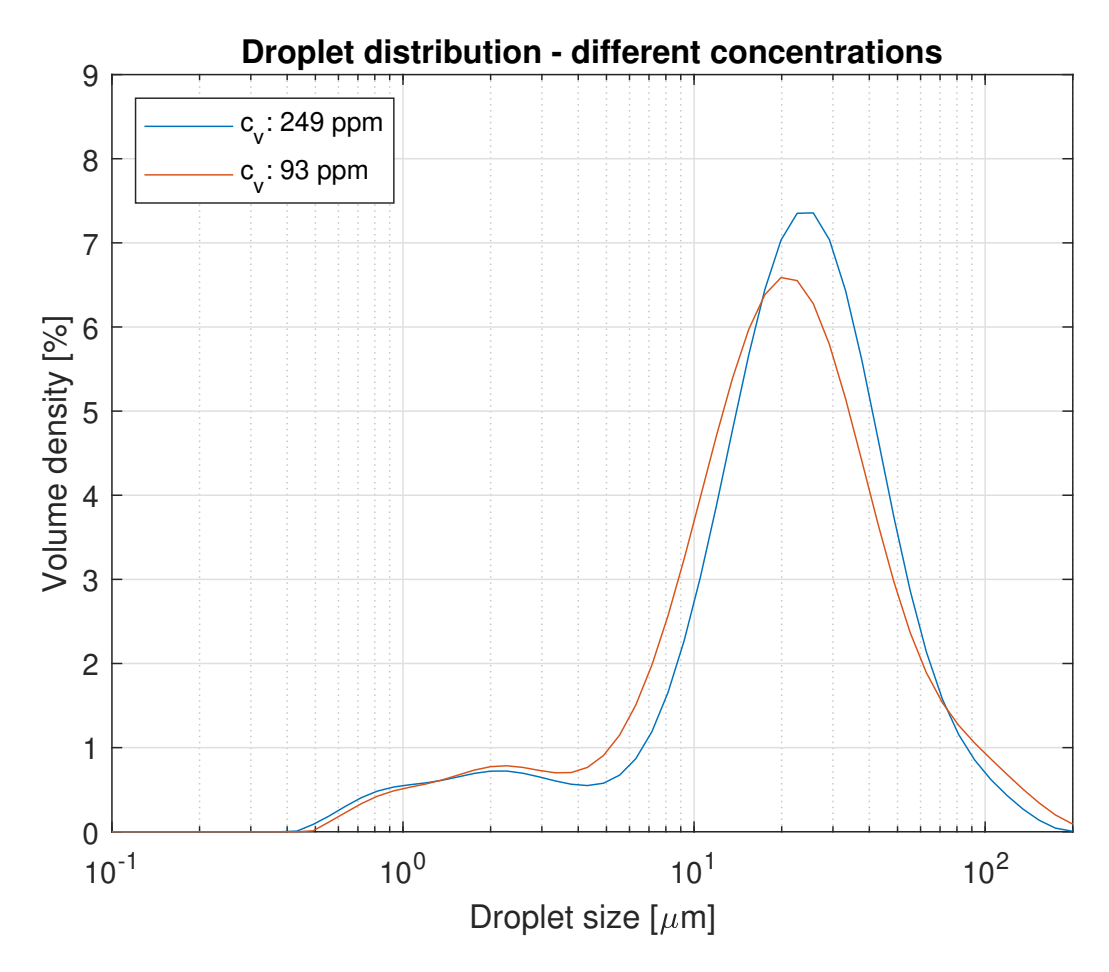

<span id="page-26-0"></span>Figure 10: Average droplet distribution for 75% valve opening - differing concentrations

The sample with the higher concentration has an average distribution shifted somewhat to the right. Other than that they share a relatively similar distribution. It is therefore assumed that the concentration's effect on the sample is negligible. However, it is as previously mentioned important that the concentration is within the range that gives a suitable laser obscuration when measuring with the Mastersizer. It may be worth further investigating the effect of the sample concentration, as only one measurement may be to little data to make a definite conclusion. Nevertheless, the effect of the sample concentration is assumed to be insignificant.

### <span id="page-27-0"></span>4.1.7 Estimated Distribution

[Figure 11](#page-27-1) compares the actual droplet distribution for a sample where  $Z_O =$ 50% and an estimated distribution.

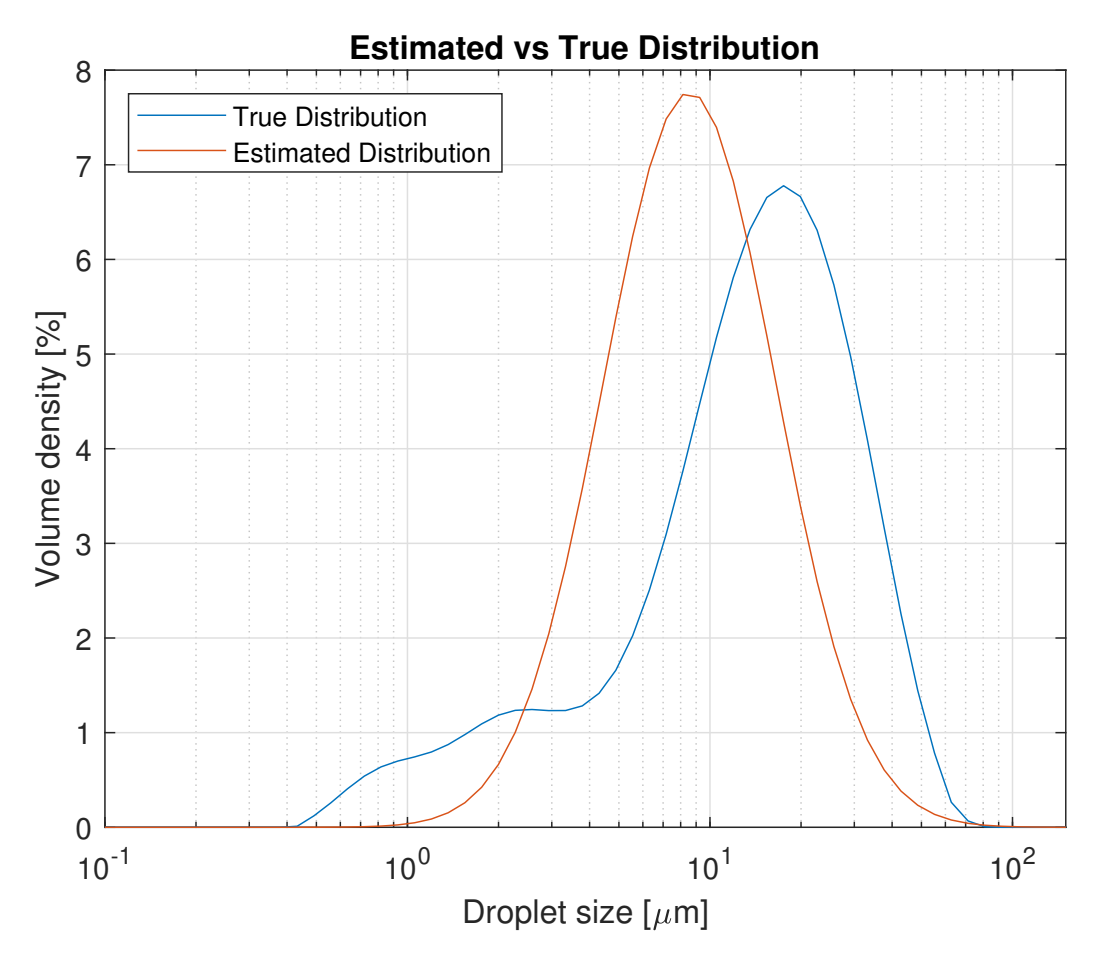

<span id="page-27-1"></span>Figure 11: Estimated vs true distribution 50% valve opening

The estimation is a log-normal distribution generated in Matlab, using the method as described in [subsection 2.2.](#page-8-0) More specifically, the log-normal distribution parameters are calculated and used as inputs in the 'makedist' function.

It is easily observable from the figure that the estimation is not particularly accurate, as there is quite a shift between the estimated and actual distributions. If the measured distribution was completely symmetrical, the real and estimated distributions would be identical. However, this is as previously mentioned not the case, which leads to the deviation.

### <span id="page-28-0"></span>4.2 Overflow Estimation

Since the overflow is currently not being measured, a few different methods to estimate it have been investigated.

#### <span id="page-28-1"></span>4.2.1 Mass Balance

[Figure 12](#page-29-1) gives an overview of the estimated  $Q<sub>O</sub>$ , while varying the overflow valve opening,  $Z_O$ , from 10% to 80%. The estimated results are given for 1000 samples for each  $Z_O$ -value.

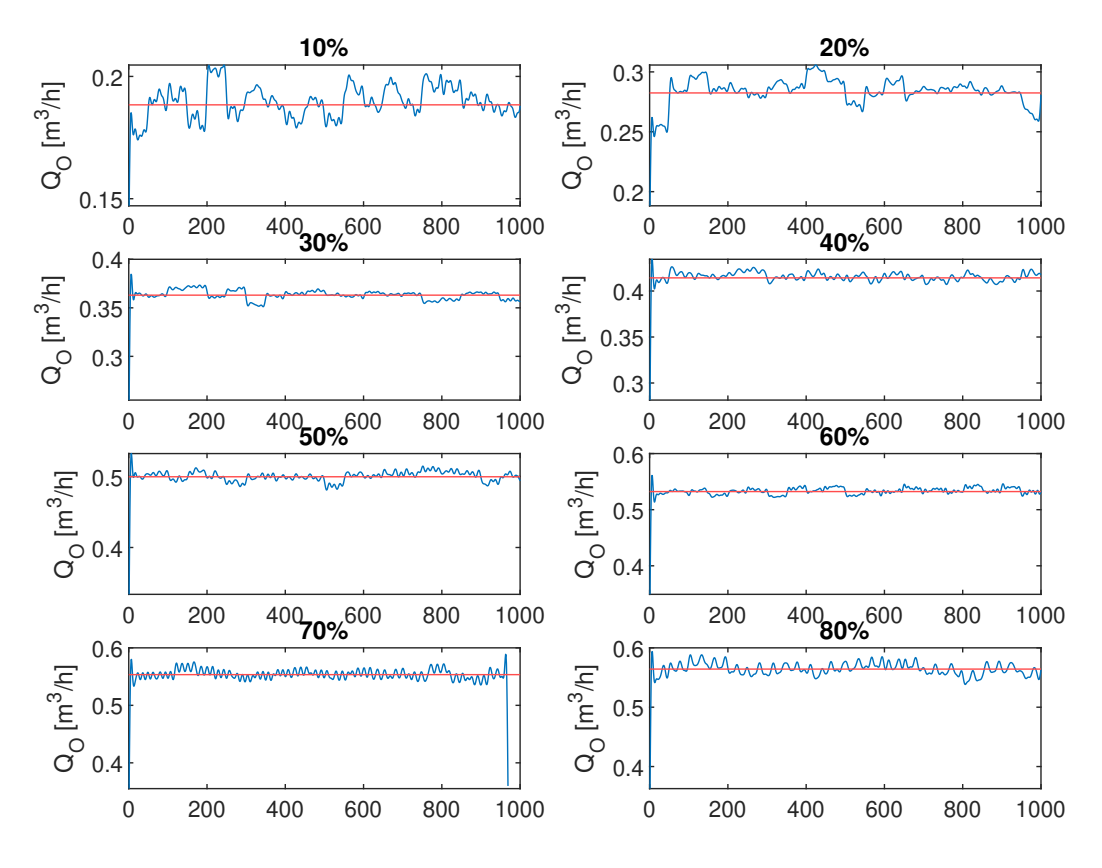

<span id="page-29-1"></span>Figure 12: Mass balance estimated overflow

The horizontal red lines represent the average values, which help demonstrate the variation of the live values. The values are somewhat oscillatory, especially for lower values of  $Z<sub>O</sub>$ . This is problematic since it is the live values that are of interest for the operation of the lab, not the averages. The estimated overflow value should ideally be as stable as possible.

#### <span id="page-29-0"></span>4.2.2 Valve Equation

[Figure 13](#page-30-0) shows the results of applying the valve equation to estimate the overflow.

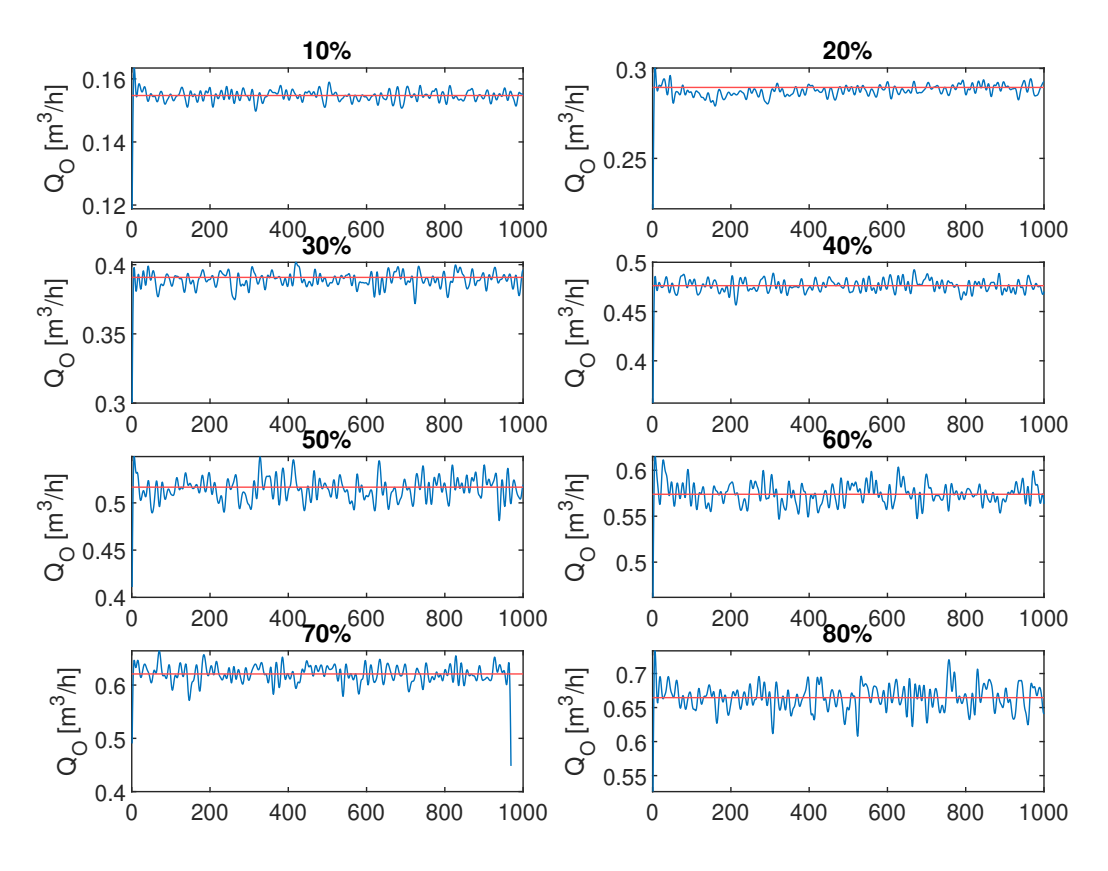

<span id="page-30-0"></span>Figure 13: Valve equation estimated overflow

As with the mass balance estimation, the valve equation does not produce stable live values.

The reason why neither method provides stable results, may be due to measurement noise. The flowmeters and pressure transmitters which are providing the values, do not necessarily give entirely stable and accurate values. It is worth mentioning that these values have been filtered in Matlab using a low-pass filter. However, there is still a quite significant degree of variation.

### <span id="page-31-0"></span>4.2.3 Comparison with Experimental Values

[Figure 14](#page-31-1) compares the average values of the mass balance and valve equation methods and the experimentally measured overflow.

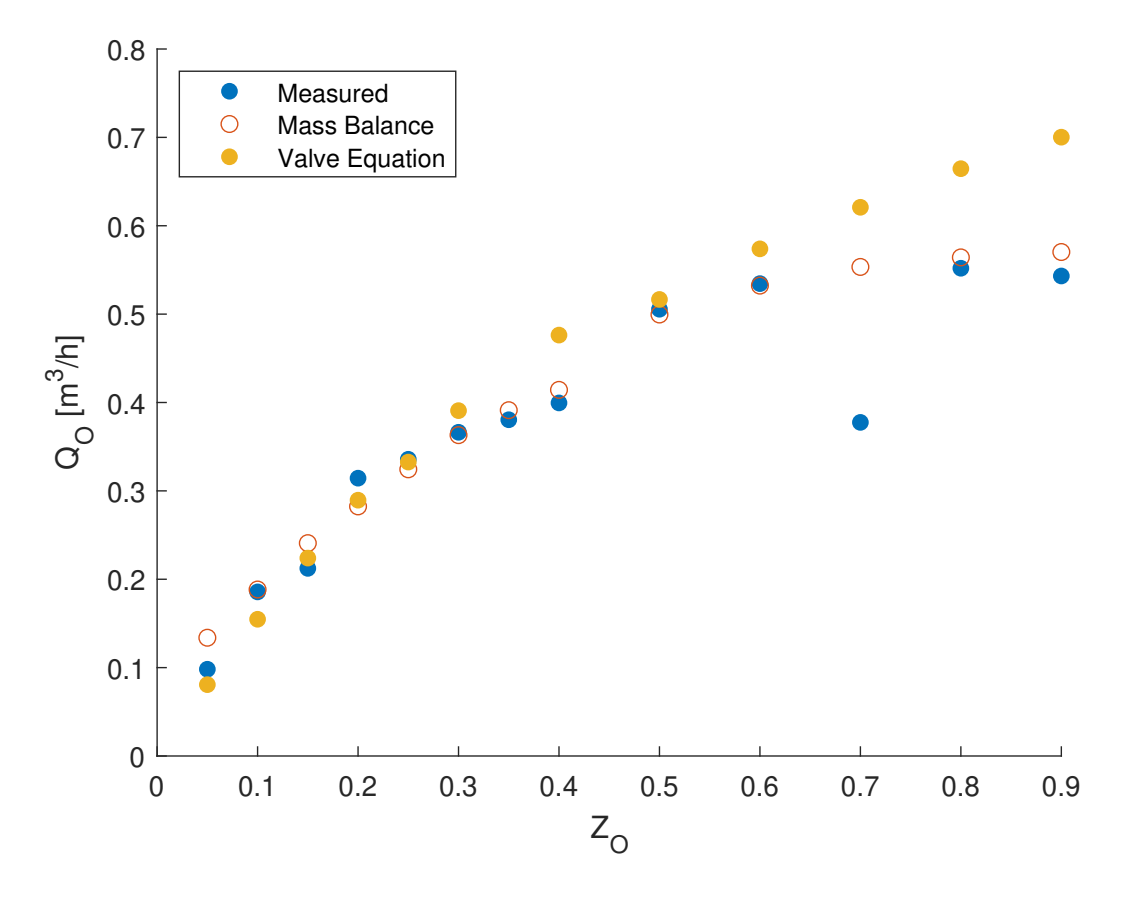

<span id="page-31-1"></span>Figure 14: Measured and estimated overflow as a function of overflow valve opening.

The results are also given in [Table 2.](#page-32-0) It is important to note that these values are averages, gathered over a time period of approximately 10 minutes.

|           | rable 2. Measured vs estimated overhow |                          |                       |
|-----------|----------------------------------------|--------------------------|-----------------------|
| $Z_O$ [%] | $Q_{O,meas}$ [ $m^3/h$ ]               | $Q_{O,mass}$ [ $m^3/h$ ] | $Q_{O, value}[m^3/h]$ |
| 5         | 0.0982                                 | 0.134                    | 0.0807                |
| 10        | 0.186                                  | 0.188                    | 0.155                 |
| 15        | 0.212                                  | 0.241                    | 0.224                 |
| 20        | 0.314                                  | 0.282                    | 0.290                 |
| 25        | 0.336                                  | 0.324                    | 0.333                 |
| 30        | 0.366                                  | 0.363                    | 0.391                 |
| 35        | 0.381                                  | 0.391                    | 0.437                 |
| 40        | 0.400                                  | 0.414                    | 0.476                 |
| 50        | 0.506                                  | 0.500                    | 0.517                 |
| 60        | 0.535                                  | 0.532                    | 0.574                 |
| 70        | 0.378                                  | 0.553                    | 0.621                 |
| 80        | 0.552                                  | 0.564                    | 0.665                 |
| 90        | 0.543                                  | 0.570                    | 0.700                 |

<span id="page-32-0"></span>Table 2: Measured vs estimated overflow

It is observed that the mass balance estimated and measured flow are quite closely correlated. The measured overflow for  $Z<sub>O</sub> = 0.7$  is a clear outlier, which probably is due to an erroneous measurement of the change in tank level,  $\Delta h$ .

The valve equation produces values that deviate to a larger degree from the measurements, especially for higher values of  $Z<sub>O</sub>$ . The challenge of using the valve equation is obtaining the correct value for the valve constant  $C_{v}$ .

[Figure 14](#page-31-1) shows the results when  $Cv<sub>O</sub>$  is assumed to be 0.05. This value was chosen because it produced results similar to the measured results, at least for the lower valve openings. However, it is observable that valve equation results has a higher slope than the measured and mass balance results. Due to this, whatever value is chosen will lead to deviation for a certain range of the results. There may be some non-linearity with regards to the valve equation, which should be taken into account. A potential solution may be to use different values for  $Cv<sub>O</sub>$ , depending on the value of  $Z<sub>O</sub>$ .

### <span id="page-33-0"></span>4.3 Pressure-Flow Relationship

An additional aim was to validate the pressure-flow relationship of the model. This was investigated by obtaining experimental results and comparing them with the results from the simulation. The simulated results have previously been compared to external experimental results from the 1980's and were proven to be similar [\[3\]](#page-39-2). However, it was deemed useful to compare them to newer results obtained from the compact separator lab. [Figure 15](#page-34-0) shows the experimentally obtained pressure drop as a function of different volume flows,  $Q_{in}$ .

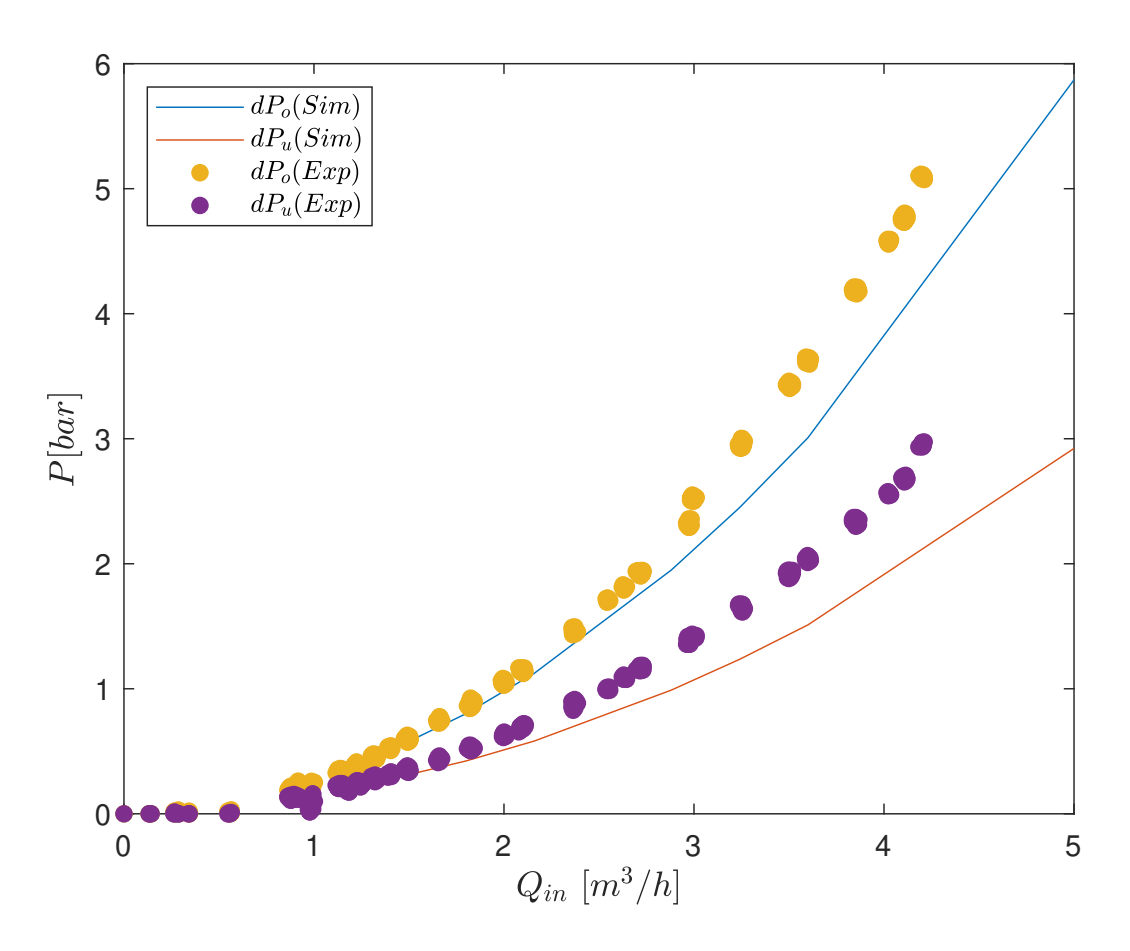

<span id="page-34-0"></span>Figure 15: Pressure-flow relationship

It is evident that the pressure drop in the overflow is higher than in the underflow. The results follow the same trajectory as the simulated results, however there is some deviation. The deviation is probably due to the fact that the simulated values are missing a friction factor, which is yet to be included in the model.

### <span id="page-35-1"></span><span id="page-35-0"></span>5 Discussion

### 5.1 Droplet Distribution

There are a number of factors that should be kept in mind when considering the validity of the droplet distribution results. For one it is crucial that the equipment used to obtain the sample is clean, in order to achieve an uncontaminated sample. Ideally the sample should contain only one peak, however, many of the samples analyzed contained two or three peaks, meaning they had to be discarded.

Another thing to keep in mind is how the 15 measurements of the sample compare to each other. Ideally they should follow approximately the same trajectory, but on some occasions there were significant disparities between the measurements.

The validity of the obtained droplet distributions could be further improved by replicating the experiments. If more experiments under the same conditions would give similar results, then one could be more confident in the results. This was done to a certain degree, however even more measurements could be beneficial.

It should be noted that a portion of the larger droplets are potentially broken during the sampling process. Since the samples are extracted through a narrow passage, a certain degree of droplet breakage may have occurred. This could mean that the actual distribution is larger than what has been measured by the Mastersizer.

The distribution estimation, as seen in [Figure 11,](#page-27-1) was deemed to be ineffective. This is due to the distribution being quite skewed, meaning a generated log-normal distribution will not accurately predict the actual distribution. However, the online sensors will have the capability of measuring the distribution as well, when they are fully operational. Therefore, the inaccuracy of
the distribution estimation is not considered to be of great importance.

#### 5.2 Overflow Estimation

There are a few possible errors that may have occurred during the measurement of the overflow, the must crucial being reading the wrong liquid level of the tank. This is the probable explanation for the outlier at  $Z<sub>O</sub> = 0.7$ in [Figure 14.](#page-31-0) Another possible error could be inaccurate time measurement. However, since the measurements are averaged over a time of approximately 10 minutes for each measurement, an error of a few seconds would probably not have a significant impact on the results.

When estimating the overflow, an assumption was made that the flowmeter measuring the underflow is off by  $0.1 \text{ m}^3/\text{h}$ , which was taken into account when using the mass balance. This assumption was based on observing that this flowmeter showed 0.1  $\text{m}^3/\text{h}$  higher than the inlet flowmeter when the overflow was completely closed. However, this assumption may be inaccurate. It is possible that the error is not absolute, but rather varying percentagewise. To further elaborate, it may be the case that the measurement error changes with varying flow, instead of being consistently off by  $0.1 \text{ m}^3/\text{h}$ .

When using the valve equation, it was assumed that  $Q<sub>O</sub>$  consists solely of oil. In reality, there is most certainly a quite large portion of water in the overflow stream, meaning this assumption probably led to some inaccuracies in the results. However, the difference in the densities of the oil and water is percentage-wise small, meaning the size of the inaccuracies are unlikely to be very significant.

#### 5.3 Further Work

For the droplet distribution part, it would be beneficial to compare the results of the offline sensor, with the online sensors' results, when they are fully operational. This may provide insight on whether or not the droplet distribution is impacted by the sampling process, which is suspected to be the case. Different inlet flow-rates  $Q_{in}$ , could also be investigated, to observe the impact on the resulting distributions. Additionally, more work could be focused on determining the hydrocyclone's performance, with respect to the key criteria given in [Equation \(1\)](#page-7-0) and [\(2\)](#page-8-0).

The overflow estimation should ideally be improved to provide more stable results. If the valve equation is to be used as part of the estimation, more research should be focused on the valve constant. The overflow estimation should then be implemented in the LabVIEW program, to provide live estimated overflow values.

Additional work that may be done in the future could be centered around attempting to implement control structures, to improve the hydrocyclone's performance.

# 6 Conclusion

Investigating the droplet distribution at the inlet flow led to the conclusion that the droplets are close to log-normally distributed. Additionally, the distributions shifted when varying the opening of the inlet flow valve,  $Z_O$ . At smaller valve openings the distributions were smaller, as demonstrated in [Figure 5.](#page-20-0) This is probably due to increased pressure, causing the larger droplets to break. Using the calculated variance and mean of the droplet distributions, an estimate of future distributions was generated, however this proved to be quite inaccurate.

Estimation of the overflow proved most successful when using the overall mass balance of the hydrocyclone. These estimated values proved to be relatively similar to the experimentally measured values, which [Figure 14](#page-31-0) illustrates.

The pressure drop over the underflow and overflow of the hydrocyclone was experimentally researched. The results, shown in [Figure 15,](#page-34-0) proved to be similar to the simulated results. More specifically, the pressure drops of both the overflow and underflow increased as a function of the flowrate, with the increase over the overflow being larger.

## References

- [1] A. Sinker, "Enhanced deoiling hydrocyclone performance without resorting to chemicals," Society of Petroleum Engineers, 1999.
- [2] Ospar Convention, Discharges, [https : / / www . ospar . org / work](https://www.ospar.org/work-areas/oic/discharges)  [areas/oic/discharges](https://www.ospar.org/work-areas/oic/discharges), Accessed: 2020-10-20.
- [3] M. Vallabhan, C. Holden, and S. Skogestad, "A first-principles approach for control-oriented modelling of de-oiling hydrocyclones," 2020.
- [4] T. Husveg, O. Rambeau, T. Drengstig, and T. Bilstad, "Performance of a deoiling hydrocyclone during variable flow rates," Minerals Engineering, vol. 20, pp. 368–379, 2006.
- [5] E. L. Crow and K. Shimizu, Lognormal Distributions: Theory and Applications. New York, NY: Taylor and Francis Group, 1988.
- [6] E. Limpert, W. A. Stahel, and M. Abbt, "Log-normal distributionsacross the sciences: Keys and clues," *BioScience*, vol. Vol. 51 No. 5, 2001.
- [7] K. Shimizu and E. Crow, Lognormal Distributions Theory and Applications. Penguin Random House, 2014.
- [8] Matlab, Lognormal distribution, [https://it.mathworks.com/help/](https://it.mathworks.com/help/stats/lognormal-distribution.html) [stats/lognormal-distribution.html](https://it.mathworks.com/help/stats/lognormal-distribution.html), Accessed: 2020-11-12.
- $[9] \longrightarrow$ ,  $Makedist$ , [https://www.mathworks.com/help/stats/makedist.](https://www.mathworks.com/help/stats/makedist.html) [html](https://www.mathworks.com/help/stats/makedist.html), Accessed: 2020-11-13.
- [10] *Exxsol d60*, ExxonMobil.
- [11] Mastersizer 3000 user manual, Malvern, 2015.
- <span id="page-39-1"></span>[12] J. Djupvik and M. Hellem, "Completion of compact separator laboratory," Master's thesis, Norwegian University of Science and Technology, 2017.
- <span id="page-39-0"></span>[13] A. Andersen and M. Dudek, Mastersizer 3000 procedure, NTNU, 2018.
- [14] Matlab, Trapezoidal numerical integration, [https://se.mathworks.](https://se.mathworks.com/help/matlab/ref/trapz.html) [com/help/matlab/ref/trapz.html](https://se.mathworks.com/help/matlab/ref/trapz.html), Accessed: 2020-11-11.

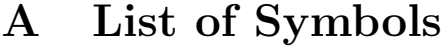

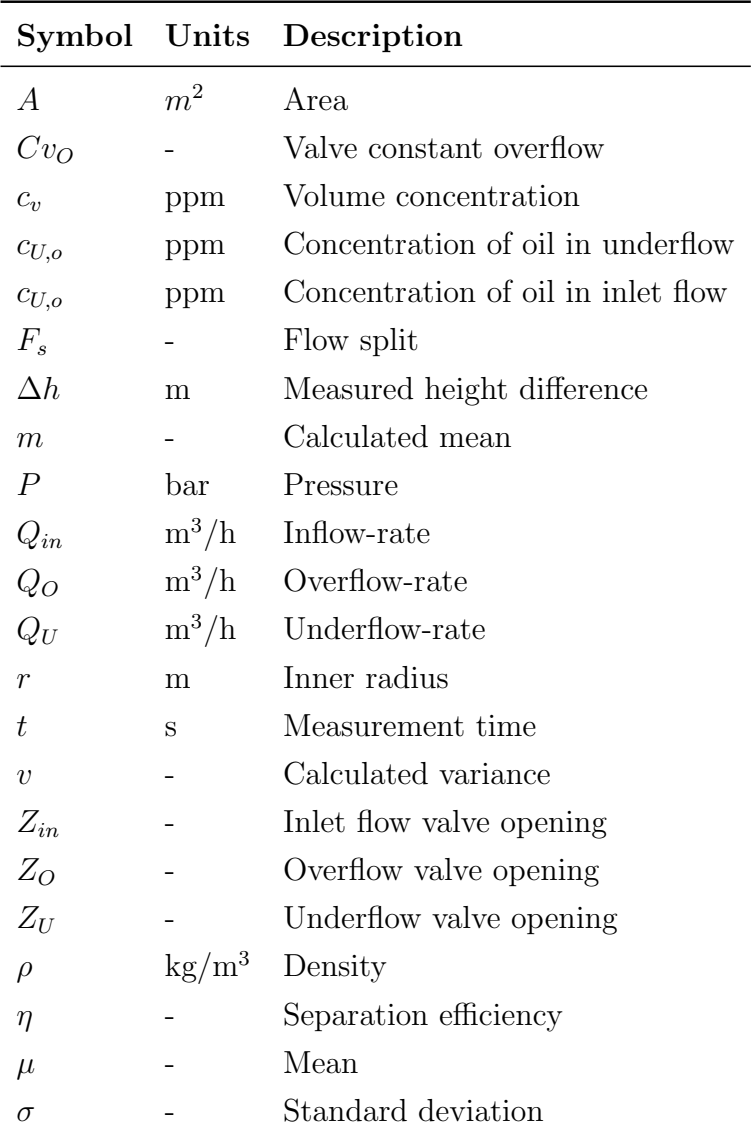

# B Mastersizer Procedure

The following pages contain a more detailed procedure for using the Mastersizer [\[13\]](#page-39-0).

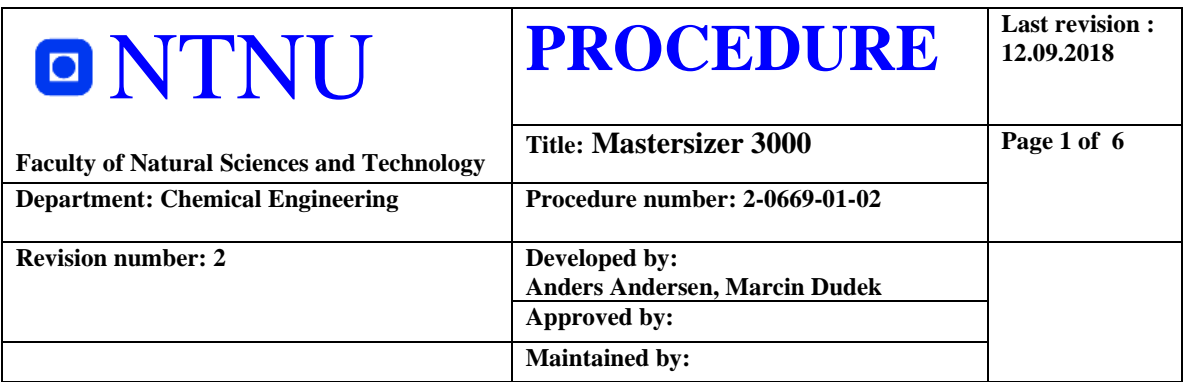

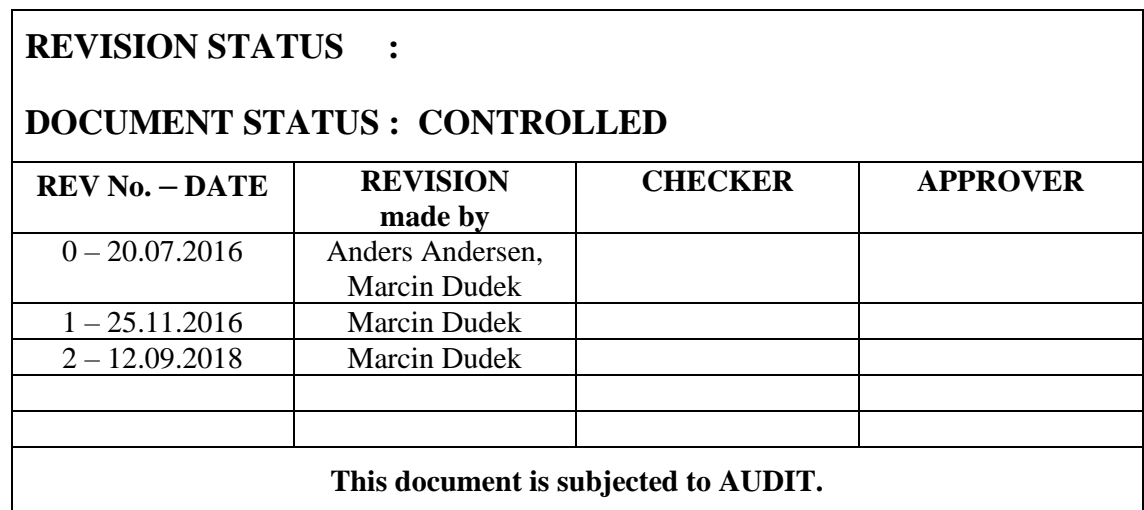

# **ORIGINATOR: Anders Andersen, Marcin Dudek**

## **REVISON MADE BY: Marcin Dudek**

**APPROVER: Camilla I. Dagsgård – Laboratory manager at UL**

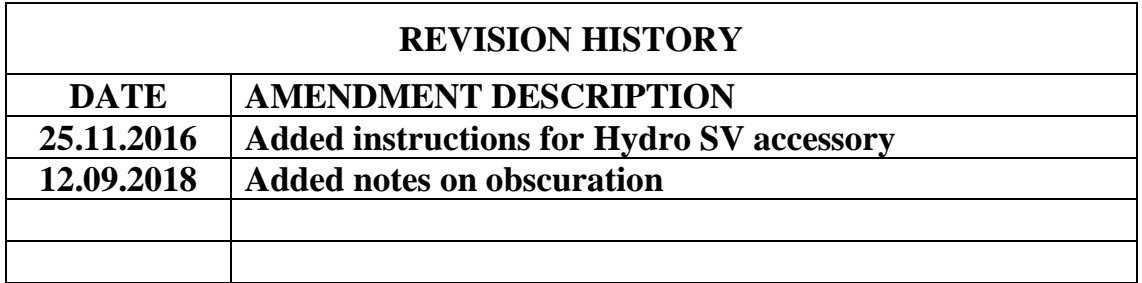

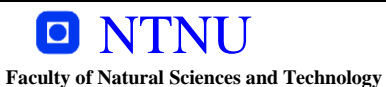

**Procedure number: 2-0669-01-02 Revision no.: 2 Page 2** of 6

### **1. PURPOSE**

Mastersizer 3000 (Malvern Instruments) is used for quick and accurate particle size distribution analysis. It can work with both emulsions and dispersions.

## **2. SCOPE**

Mastersizer 3000 uses laser diffraction for measuring the size of particles or droplets in a dispersion (from  $0.01$  to 3500  $\mu$ m), by measuring the intensity of scattered light from those particles in a continuous phase. Data is then processed and presented as a size distribution.

## **3. RESPONSIBILITIES**

The person responsible for the instrument is also responsible for updating this procedure.

## **4. DEFINITIONS AND ABBREVIATIONS**

SOP – Standard operating procedure

## **5. EQUIPMENT**

Mastersizer 3000 Hydro EV accessory Beakers (400 – 1000 ml) Hydro SV accessory Washing station for Hydro SV

## **CHEMICALS**

Water Crude oil Organic solvents (Toluene, Isopropanol) Solid particles

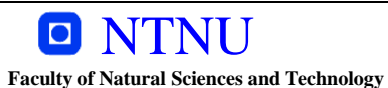

## **6. METHOD**

This procedure describes performing a manual measurement. It is possible to create an SOP (Standard operating procedure) in an analogous way, to quickly repeat similar measurements. The person responsible for the instrument can also create SOP on request, during training.

The instrument is equipped with two measurement accessories: Hydro EV (400-600 ml) and Hydro SV (6-7 ml). Depending on the amount of available sample, the user can choose whichever accessory fits best for his purposes.

**Before measurements make sure that the sample and solvents used for cleaning after, are compatible with the tubing (can be changed, but normally is PVC) and sealing material (Viton®). Incompatible solvent may damage the instrument.**

**It is necessary to know the refractive index and the density of the dispersed material, as well as the refractive index of the dispersant before the measurement starts.**

The instrument needs to be turned on 30 min before measurements to ensure thermal stability in the cell.

- 1. Turn on the computer and then the software on the desktop (Mastersizer 3000).
- 2. In the bottom-right corner check, if the instrument and accessory is connected properly (Mastersizer 3000 and Hydro EV)
- 3. Click **New Measurement File**
- 4. Click **Manual Measurement** from the **Measurement** ribbon at the top
	- a. Name the sample
	- b. Select particle type:
		- i. Emulsions: spherical
		- ii. Dispersions: non-spherical (recommended, however not necessary)
	- c. Select material by:
		- i. Using the existing database (you can edit the database by adding known materials or chemicals)
		- ii. Manual input of the refractive index and the density
	- d. Select dispersant by:
		- i. Database (same as in c.)
		- ii. Manual input of the refractive index
	- e. Measurement duration

Not that important, anywhere between 10-20 s (usually 10s) depending on how much time you have

f. Blue laser light measurement

Blue laser is used for very fine particles. If you expect that your sample contains particles smaller than 150 nm, then check that option. If not, leave it unchecked, as it will prolong your measurement.

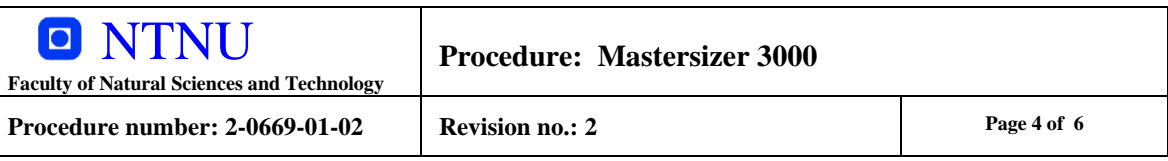

#### g. Sequence

Depends on how much time you want to spend on each sample. 3 runs per measurement is sufficient, more than 5 is unnecessary.

#### h. Obscuration

Heavily dependent on your sample and its concentration, may require some initial screening. See Additional Notes in the end of the procedure for more information. Standard values are:

- i. 10-20% for wet sample (emulsions, dispersions)
- ii. 1-10% for dry sample
- iii. 5-12% for crude oil emulsion (50-100 ppm concentration)
- i. Accessories stirrer
	- i. Anywhere between 2000-3000 rpm
	- ii. Note: if you have a full beaker and stir too fast, spillage may occur
- j. Cleaning
	- i. Normal 3 sequences (for solid particles should be enough)
	- ii. For crude oil emulsions (custom procedure)
- k. Analysis Model
	- i. General Purpose most likely use this
	- ii. Narrow if you expect only a single peak (very monodisperse system)
- l. Result type

It is recommended to use the volume distribution, however the choice is up to the user.

m. User sizes

It is recommended to use the default sizes.

#### **Instructions for Hydro EV (points 5 to 10) Instructions for Hydro SV (points 11 to 15)**

- 5. Add beaker with dispersant (pure continuous phase) and lower the head. Make sure that the beaker is not full  $-60-80\%$  volume is usually enough for the measurement and to prevent spillage during mixing.
- 6. Click **Initialize the instrument** to initialize and **Start** again to measure the background. The background is of good quality, when the indicator of energy on the 1<sup>st</sup> and 20<sup>th</sup> detector is less than 100 and 20, respectively.
- 7. Add the sample into the beaker until you have reached sufficient obscuration (indicator on the left side of the screen), wait 30-50 seconds and then start measurements. After the measurement is done, you may preform additional measurements or skip to cleaning.
- 8. Start cleaning by clicking the **Clean** button (even though it may seem greyed out)
- 9. Follow the instructions on the screen. If you rinse the apparatus with organic solvents, make sure you use the portable fume hood and half-mask with appropriate filters. When the cleaning sequence is complete, stop the stirrer and exit the measurement window.

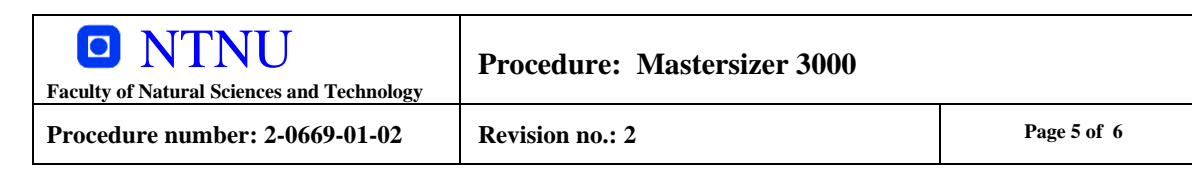

10. Remember to save your measurement file in your folder.

Cleaning:

- Dispersion with solid particles rinsing the system several times with water is sufficient
- Crude oil emulsions rinsing twice with isopropanol/toluene  $(50/50)$ , then isopropanol once and then 4-5 times with tap water.

#### **Make sure to clean any spillage to prevent damaging the equipment. After measurements are complete, remember to clean the tray!**

There is a possibility of connecting temperature control unit to the cell, to measure size distributions in various temperatures.

#### **Instructions for Hydro SV**

- 11. Carefully add the dispersant (pure continuous phase) to the cell by using a pipette or syringe. Avoid creating gas bubbles in the cell. Do not scratch the glass of the cell. Insert the accessory back into the instrument. You may add magnetic stirrer in the cell to have and control the mixing in the cell.
- 12. Click **Initialize the instrument** to initialize and **Start** again to measure the background. The background is of good quality, when the indicator of energy on the 1<sup>st</sup> and 20<sup>th</sup> detector is less than 100 and 20, respectively.
- 13. Take out the accessory from the instrument. Remove some dispersant and add your sample directly in the cell. This method may require some experience with the sample, as you need to be in a specific range of the obscuration (indicator on the left side of the screen). After adding the sample, put the accessory back into the instrument. If the appropriate level of obscuration is reached, wait 30-50 seconds and then start measurements. After the measurement is done, you may preform additional measurements or skip to cleaning.
- 14. Cleaning is performed with a washing station. Take out the accessory and unlock the cell. Put the cell in the right position in the washing station and flush the cell several times with an appropriate solvent:
	- Dispersion with solid particles rinsing the system several times with water is sufficient
	- Crude oil emulsions rinsing twice with toluene, then twice with isopropanol, then 4-5 times with tap water. Finish the cleaning with flushing the cell with isopropanol.
- 15. Put the cell on a fibreless cloth and let it dry.

The results can be accessed by opening the measurement file. The software produces graphs, different distributions and various parameters, however the raw data can still be exported to a text file or excel sheet.

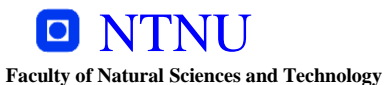

**Procedure number: 2-0669-01-02 Revision no.: 2 Page 6** of 6

It is possible to install the software on user's personal computer and access the files there. Ask the person responsible for the instrument for more details.

## **7. SAFETY EQUIPMENT**

Safety goggles Lab coat Nitrile gloves Half-mask Portable fume hood

## **8. REFERENCES**

Mastersizer 3000 manual Malvern educational materials

## **ADDITIONAL NOTES**

Obscuration tells you how much light is lost during your measurement. The software typically adjusts for 10-20% of obscuration, which means that the value above or below this range can yield inaccurate results. For example, if the concentration is too high, there is a risk of multiscattering (light is scattered off many particles). This will result in larger angle of scattering and a signal from very small particles (below 1  $\mu$ m). Sometimes it can also be spotted by the presence of bimodal, non-continuous distribution of particles. Conversely, if the dispersion concentration is too low, the model in the software 'overadjusts' and can shift the distribution towards larger sizes of drops.

# C Sampling Procedure

The following page contains the detailed procedure for sample extraction [\[12\]](#page-39-1).

# Chapter 4

# Operation Procedures

## 4.1 Procedure to Operate Sampling Points

The following procedure must be followed when using the sampling points. Figure 4.1 shows a sampling point and the valve numbering which are used in the following procedure:

- 1. Check that the sampling bomb is drained and de-pressurized.
- 2. Open inlet valve (1) until the pressure in the sampling bomb matches the process pressure, then close inlet valve (1).
- 3. Open vent valve (2) until the pressure in the sampling bomb is at atmospheric level.
- 4. Extract sample from sample valve (3).
- 5. Fully drain the sampling bomb, then close sample valve (3) and vent valve [2].

# D Matlab Code

### D.1 Droplet Distribution

The following code has been used to plot the droplet distributions, calculate the average values, standard deviations and separable volumes, as well as the estimation of the distribution.

```
1 % Plotting droplet distribution
2 \text{ cl } c3 close all
4
5 % Reading data from excel files
F = \text{readtable}(\text{'DropletDistribution1} \cdot \text{xlsx'}); %contains 50\% and 75\% opening
7 T2 = readtable('DropletDistribution2.xlsx'); % Thiscontains 40\% opening
\beta T3 = readtable ('DropletDistribution3.xlsx'); % This
      contains 100\% opening
\sigma T4 = readtable ('30\%.xlsx');
_{10} T5 = readtable ('20\%. xlsx');
11
12 \frac{90}{6}_{13} N = 30; % Total number of measurements first file
14 N2 = 15; % Total number of measurements second file
15 \text{ N3} = 15;
_{16} N4 = 15;
_{17} N5 = 15;
18
19 size = T\{:,1\}; % x-values are the same, gives droplet
      s i z e
20 \text{ mm}10 = 55; % Droplet size limits
```

```
_{21} um100 = 99;
22
23 relevant Size = T{um10:um100,1}; % relevant size area
      10−100
24 low Size = T{1:mm10,1}; % too small droplets
25
26\% Correction Factor 1.19948 to make it 100%
27 \text{ } c = 1.19948;28
29 % Gathering y-values
_{30} samples = [];
31 for i = 0:N-1\alpha_{32} samplei = T{:,2+3*i}./c; % These are the columns
         giving the volume percentage
\sum_{33} samples = [samples, samplei];34 end
35
_{36} samples 2 = [];
37 for i = 0:N2-138 samplei2 = T2\{:, 2+3* i\}./c;
_{39} \qquad samples 2 = [\text{samples 2}, \text{samplei 2}];40 end
41
_{42} samples = [ ];
43 for i = 0:N3-144 samplei3 = T3\{:, 2+3* i\}./c;
_{45} samples 3 = [\text{samples} 3, \text{sample} 3];46 end
47
48 samples 4 = [];
```

```
49 for i = 0:N4-150 samplei4 = T4\{:, 2+3* i\}./c;
\sum_{51} samples 4 = [samples 4, sample i 4];
52 end
53
_{54} samples 5 = [];
55 for i = 0:N5-156 samplei5 = T5\{:, 2+3*1\}./c;
\sum_{57} samples 5 = \left[ \text{samples} 5, \text{sample} 15 \right];
58 end
59
60\% Plotting
61 %% 50%
62 figure
63 for i = 1:15_{64} plot (size, samples (:, i))65 hold on
66 end
67
68 x \, \text{label('Droplet size } \text{num}')
69 y label ('Volume density [\%]')
70 \times \text{lim} ([0 150])71 \text{ ylim} ([0 \ 7])\tau_2 title ('Droplet distribution 50% valve opening')
73 saveas (gcf, 'DropletDistribution 50', 'epsc')
74
75 f i g u r e
76 for i = 1:15\gamma<sup>77</sup> semilogx (size, samples (:, i))78 hold on
```

```
79 end
80
\text{subel}('Droplet size [\mu]]')s_2 y label ('Volume density [\%]')
83 xlim ([0 150])_{84} ylim ([0 7])85 grid on
86 title ('Droplet distribution 50% valve opening')
87 saveas (gcf, 'DropletDistributionLog50', 'epsc')
88
89 %% 75%
90 figure
_{91} for i = 16:30
_{92} plot (size, samples (:, i))93 hold on
94 end
95
_{96} x label ('Droplet size \lceil \mathbf{'} \rceil
97 y label ('Volume density [\%]')
98 xlim ([0 150])99 ylim ( [0 9] )100 title ('Droplet distribution 75% valve opening')
101 saveas (gcf, 'DropletDistribution 75', 'epsc')
102
103 figure
_{104} for i = 16:30105 semilogx(size, samples(:,i),'HandleVisibility','off
           ' )
106 hold on
```

```
107 area (relevant Size, samples (um10: um100, i), 'FaceColor
            \langle \cdot, \cdot \cdot \cdot \rangle108 hold on
109 \text{ area} (\text{lowSize}, \text{ samples} (1 : \text{um10}, i), \text{ 'FaceColor'}, \text{ 'r'})110 hold on
Area75 = trapz (samples (um10:um100, i));112 end
113
_{114} x label ('Droplet size \lceil \mathbf{}' \rceil)
_{115} y label ('Volume density [\%]')
_{116} xlim ([0 150])
_{117} ylim ([0 9])118 legend ('Separable', 'Inseparable')
119 legend ('Location', 'northwest')
120 title ('Droplet distribution 75% valve opening')
121 saveas (gcf, 'DropletDistributionLog75', 'epsc')
122
123 %% 40%
124 figure
_{125} for i = 1:15_{126} plot (size (1:99), samples 2(:, i))
127 hold on
Area40 = \text{trapz}(\text{samples2}(\text{um10:um100}, i));129 end
130
_{131} x label ('Droplet size \lceil \mathbf{}' \rceil)
_{132} y label ('Volume density [\%]')
_{133} xlim ([0 150])
_{134} ylim ([0 9])135 title ('Droplet distribution 40% valve opening')
```

```
136 saveas (gcf, 'DropletDistribution 40', 'epsc')
137
138 figure
_{139} for i = 1:15\text{semilogx}\left(\text{ size}\left(1:99\right), \text{ samples2}\left(:,i\right),\right)H and le V is i bility', ' of f')
141 hold on
142 \qquad \text{area} (\text{relevantSize}, \text{ samples2} (\text{um10:um100}, i),')FaceColor , 'b')143 hold on
144 area (lowSize, samples 2(1:um10, i), 'FaceColor', 'r')
145 end
146
_{147} x label ('Droplet size [\mum]')
_{148} y label ('Volume density [\%]')
_{149} xlim ([0 150])_{150} ylim ([0 9])151 legend ('Separable', 'Inseparable')
152 legend ('Location', 'northwest')
153 title ('Droplet distribution 40% valve opening')
154 saveas (gcf, 'DropletDistributionLog40', 'epsc')
155
156 %% 100%
157 figure
158 for i = 1:15_{159} plot (size (1:99), samples 3(:, i))
160 hold on
Area100 = \text{trapz} (\text{samples3} (\text{um10} : \text{um100}, i));162 end
163
```

```
_{164} x label ('Droplet size \lceil \mathbf{'} \rceil')
_{165} y label ('Volume density [\%]')
_{166} xlim ([0 150])_{167} ylim ([0 9])168
169 title ('Droplet distribution 100% valve opening')
170 saveas (gcf, 'DropletDistribution 100', 'epsc')
171
172 figure
_{173} for i = 1:15\sum_{174} semilogx (size (1:99), samples 3(:, i),
            H and le V is i bility', ' of f')
175 hold on
176 area (relevant Size, samples 3 (um10: um100, i),
           FaceColor , 'b')177 hold on
178 area (lowSize, samples 3(1:um10, i), 'FaceColor', 'r')
179 end
180
_{181} x label ('Droplet size \lceil \mathbf{}' \rceil)
_{182} y label ('Volume density [\%]')
_{183} xlim ([0 150])
_{184} ylim ([0 9])185 legend ('Separable', 'Inseparable')
_{186} legend ('Location','northwest')
187 title ('Droplet distribution 100% valve opening')
188 saveas (gcf, 'DropletDistributionLog100', 'epsc')
189
190 %% 30%
191 figure
```

```
_{192} for i = 1:15_{193} plot (size (1:99), samples 4(:, i))
194 hold on
195 Area30 = \text{trapz}(\text{samples}4(\text{um}10:\text{um}100, i));196 end
197
_{198} x label ('Droplet size \lceil \mathbf{}' \rceil)
_{199} y label ('Volume density [\%]')
_{200} xlim ([0 150])
_{201} ylim ([0 9])_{202} title ('Droplet distribution 30\% valve opening')
203 saveas (gcf, 'DropletDistribution 30', 'epsc')
204
205 figure
_{206} for i = 1:15
\sum_{207} semilogx (size (1:99), samples 4 (:, i), '
            H and le V is i bility', ' of f')
208 hold on
<sup>209</sup> area (relevant Size, samples 4 (um10 : um100, i),
            FaceColor', 'b')
210 hold on
211 area (lowSize, samples 4 (1:um10, i), 'FaceColor', 'r')
212 end
213
_{214} x label ('Droplet size \lceil \mathbf{}' \rceil')
215 y label ('Volume density [\%]')
_{216} xlim ([0 150])_{217} ylim ([0 9])
218 legend ('Separable', 'Inseparable')
219 legend ('Location', 'northwest')
```

```
220 grid on
221 title ('Droplet distribution 30% valve opening')
_{222} saveas (gcf, 'DropletDistributionLog30', 'epsc')
223
224 %% 20%
225 figure
_{226} for i = 1:15_{227} plot (size (1:99), samples 5(:,i))228 hold on
Area20 = \text{trapz}(\text{samples}5(\text{um}10:\text{um}100, i));230 end
231
_{232} x label ('Droplet size \lceil \mathbf{} \rceil')
_{233} y label ('Volume density [\%]')
_{234} xlim ([0 150])
_{235} ylim ([0 9])_{236} title ('Droplet distribution 20\% valve opening')
237 saveas (gcf, 'DropletDistribution 20', 'epsc')
238
239 f i g u r e
_{240} for i = 1:15\sum_{241} semilogx (size (1:99), samples 5(:,i), '
            H and le V is ibility', ' of f')
242 hold on
243 area (relevant Size, samples 5 \, (\text{um}10 \, : \text{um}100, i),
            FaceColor', 'b')244 hold on
245 area (lowSize, samples (1:um10, i), 'FaceColor', 'r')
246 end
247
```

```
_{248} x label ('Droplet size \lceil \mathrm{'} \rceil')
_{249} y label ('Volume density [\%]')
_{250} xlim ([0 150])
_{251} ylim ([0 9])
252 legend ('Separable', 'Inseparable')
253 legend ('Location', 'northwest')
_{254} title ('Droplet distribution 20\% valve opening')
255 saveas (gcf, 'DropletDistributionLog20', 'epsc')
256
257 \% Displaying percentage of area of curve which is in
       Separable
258\% AreaList = [Area20; Area30; Area40; Area50; Area75;
      Area100 ] ;
259\% disp (AreaList)
260
261 \text{ %} Average of the samples
_{262} meanSamples = \lceil \rceil;
_{263} for i=1: length (samples)
_{264} meanSamplei = mean(samples(i,1:15));
265 meanSamples = [ meanSamples ; meanSamplei ] ;
266 end
267
_{268} meanSamples1 = [ ;
_{269} for i=1: length (samples)
_{270} meanSample1i = mean(samples(i,16:30));
271 meanSamples1 = [meanSamples1; meanSample1i];
272 end
273
274 meanSamples2 = [\;];
275 for i=1: length (samples 2)
```

```
276 meanSample2i = mean(samples2(i,:));
277 meanSamples2 = [ meanSamples2 ; meanSample2i ] ;
278 end
279
_{280} meanSamples3 = [ ;
281 for i=1: length (samples 3)
_{282} meanSample3i = mean(samples3(i,:));
283 meanSamples3 = [ meanSamples3 ; meanSample3i ] ;
284 end
285
286 meanSamples4 = [\;];
287 for i=1: length (samples 4)
_{288} meanSample4i = mean(samples4(i,:));
289 meanSamples4 = [ meanSamples4 ; meanSample4i ] ;
290 end
291
_{292} meanSamples5 = [ ;
293 for i=1: length (samples 5)
_{294} meanSample5i = mean(samples5(i,:));
295 meanSamples5 = [ meanSamples5 ; meanSample5i ] ;
296 end
297
298 \frac{\%}{\%} Plotting average curves
299 figure
300
301\% figure
302 semilogx (size, meanSamples1)
303 hold on
304 semilogx (size, meanSamples)
305 hold on
```

```
306\% semilogx (size (1:99), meanSamples2)
307 % hold on
308\, % semilogx (size (1:99), meanSamples3)
309 % hold on
_{310} % semilogx (size (1:99), meanSamples4)
311 % hold on
_{312} semilogx (size(1:99), meanSamples5)
313 grid on
_{314} x label ('Droplet size \lceil \mathbf{}' \rceil)
_{315} y label ('Volume density [\%]')
_{316} xlim ([0.25 \ 250])
_{317} ylim ([0 7])
318 legend (Z_{\text{min}} = 75\%, Z_{\text{min}} = 50\%, Z_{\text{min}} = 20\%)
319 legend ('Location', 'northwest')
320 title ('Droplet distribution comparison')
321 saveas (gcf, 'DropletDistributionComparison20_50_75','
       epsc')
322 hold off
323
324\% figure
325\% plot (size(1:99), meanSamples4)
326 % hold on
327\% area (relevant Size, mean Samples 4 (um10 : um100),
      FaceColor', 'b')
328 % hold on
329\% area (lowSize, meanSamples4 (1:um10), 'FaceColor', 'r')
330 % hold on
331 % x line (Av4, '--r' );
332 % hold on
333 % x line (12.5, -b');
```

```
334 %
335\% x label ('Droplet size \lceil \mathsf{num} \rceil')
336\% y label ('Volume density [\%]')
337 \, % xlim ([0 150])338\, % ylim ([0\, 9])
339\% title ('Average Droplet Distribution 30%')
340\% grid on
341\% legend ('V<sub>-</sub>{sep} = 54.15%', 'Separable', 'Inseparable
       ', 'Average', 'Median')
342 \% legend ('Location', 'northeast')
343 \frac{0}{0}344\% figure
345\% semilogx (size (1:99), meanSamples4)
346 % hold on
347\% area (relevant Size, mean Samples 4 (um 10: um 100),
       FaceColor', 'b')
348 % hold on
349\% area (lowSize, meanSamples4 (1:um10), 'FaceColor', 'r')
350 % hold on
351 % x line (Av4, '--r');
352 % hold on
353 % x line (12.5, -b');
354\% Qa = \text{trapz} (meanSamples4);
355 \frac{0}{20}356\% x label ('Droplet size \lceil \mathrm{mm} \rceil')
357 \% y label ('Volume density [\%]')
358 \% xlim ([0 150])
359\, % ylim ([0 9])
360\% title ('Average Droplet Distribution 30%')
361\% grid on
```

```
362 \% legend ('V<sub>-</sub>{sep} = 54.15%', 'Separable', 'Inseparable
       ', 'Average', 'Median')
363 % legend ('Location', 'northwest')
364 \frac{9}{6}365
366 % Average value
367 \text{ A} = \text{size} * meanSamples ;
368 \text{ A}v = \text{sum(A)/length(A)};
369
370 A1 = size.* meanSamples1;
371 \text{ Av1} = \text{sum(A1)}/\text{length(A1)};
372
373 \text{ A}2 = \text{size}(1:99). * meanSamples2;
374 \text{ A}v2 = \text{sum(A2)}/\text{length(A2)};
375
376 A3 = size(1:99).*meanSamples3;
377 \text{ Av3} = \text{sum(A3)}/\text{length(A3)};
378
379 \text{ A}4 = \text{size}(1:99). * meanSamples4;
380 Av4 = sum(A4)/length(A4);381
382 \text{ A}5 = \text{size}(1:99). * meanSamples5;
383 Av5 = \text{sum}(A5)/\text{length}(A5);
384
385 AvgList = [Av, Av1, Av2, Av3, Av4, Av5];
386
387 % Standard deviation
388 \text{ var1} = [];
389 for i=1: length (meanSamples)
390 v = (((size(i)-AvgList(1))^2)*means samples(i)/100);
```

```
_{391} var1 = [var1;v];
392 end
393
394 \text{ var } 2 = [];
395 for i=1: length (meanSamples1)
396 v = (((size(i)-AvgList(2))^2)*means samples1(i)/100);397 \quad \text{var } 2 = [\text{var } 2; \text{v }];398 end
399
400 var3 = [];
_{401} for i=1: length (meanSamples2)
v = (( (size (i) - AvgList(3) ) ^2) * means Samples2 (i) / 99);_{403} var 3 = [\text{var3}; \text{v}];404 end
405
406 var4 = [];
_{407} for i=1: length (meanSamples3)
v = (((size(i) - AvgList(4))^2) * meansSamples3(ii)/99);_{409} var4 = [var4; v];
410 end
411
_{412} var5 = [];
_{413} for i=1: length (meanSamples4)
v = (((size(i) - AvgList(5))^2) * meansSamples4(i)/99);_{415} var5 = [var5; v];416 end
417
418 var6 = [];
_{419} for i=1: length (meanSamples5)
v = (((size(i) - AvgList(6))^2) * meansSamples5(i) / 99);
```

```
_{421} var6 = [\text{var}6; \text{v}];422 end
423
424
_{425} varianceList = \left[\text{sum}(var1), \text{sum}(var2), \text{sum}(var3), \text{sum}(var4)\right],\text{sum}(\text{var}5),\text{sum}(\text{var}6) ;
_{426} std List = \lceil sqrt (variance List (1)), sqrt (variance List (2)),
       sqrt( varianceList(3)), sqrt( varianceList(4)), sqrt(variableList(5)), sqrt(varianceList(6)) ;
427 \%\frac{428}{6} for i=1: length (meanSamples2)
_{429} % if meanSamples2(i) > 0
430 % meanSamplesFit = [ meanSamplesFit ; meanSamples2
       (i) ;
431 % end
432 % end
433
434 \W LogNormal Distribution Estimation
_{435} muList = \lceil \rceil;
_{436} sigmaList = [ ;
437 for i=1: length (AvgList)
_{438} mu = \log (AvgList(i))^2/(\sqrt{sqrt}AvgList(i))^2+varianceList(i))) ;
_{439} muList = {\lceil \text{mulist} \rceil};
\sigma_{440} sigma = sqrt(\log(\text{varianceList(i)}/\text{AvgList(i)}^2+1));_{441} sigmaList = [sigmaList; sigma];
442 end
443
444
445
```

```
446 %% 50%
_{447} pd1 = makedist ('Lognormal','mu',muList (1),'sigma',
       signaList(1) ;
_{448} y 1 = \text{pdf}(\text{pd1}, \text{size});
_{449} A1 = (\text{trapz}(y1));450
451 figure
452 semilogx (size, meanSamples)
453 hold on
454 semilogx (size, y1 * (1/A1) * 100) % scaling: y1 * (1/A) * 100
455 xlim ([0.1 \ 150])_{456} x label ('Droplet size \lceil \mathbf{} \rceil')
457 y label ('Volume density [\%]')
458 legend ('True Distribution', 'Estimated Distribution')
459 legend ('Location', 'Northwest')
460 title ('Estimated vs True Distribution')
461 grid on
_{462} saveas (gcf, 'EstimatedDistribution50', 'epsc')
463
464 %% 75%
_{465} pd2 = makedist ('Lognormal','mu',muList (2),'sigma',
       sigmaList(2) );
_{466} y2 = pdf (pd1, size);
_{467} A2 = (\text{trapz}(y2));
468
469 figure
470 semilogx (size, meanSamples1)
471 hold on
472 semilogx (size, y2 * (1/A2) * 100) % scaling: y1 * (1/A) * 100
_{473} xlim ([0.1 150])
```

```
_{474} x label ('Droplet size \lceil \mathbf{'} \rceil')
475 y label ('Volume density [\%]')
476 legend ('True Distribution', 'Estimated Distribution')
477 legend ('Location', 'Northwest')
478 title ('Estimated vs True Distribution')
479 grid on
480 saveas (gcf, 'EstimatedDistribution75', 'epsc')
481
482 %% 30%
483 \text{ pd5} = \text{makedist}('Lognormal', 'mu', \text{multist}(5), 'sigma',sigmaList(5) );
484 \text{ y5} = \text{pdf}(\text{pd5}, \text{size});485 A5 = (trapz(y5));486
487 figure
488 semilogx (size (1:99), meanSamples4)
489 hold on
490 semilogx (size, y5 * (1/A5) * 100) % scaling: y1 * (1/A) * 100
_{491} xlim ([0.1 150])_{492} x label ('Droplet size \lceil \mathsf{num} \rceil')
_{493} y label ('Volume density [\%]')
494 legend ('True Distribution', 'Estimated Distribution')
495 legend ('Location', 'Northwest')
496 title ('Estimated vs True Distribution')
497 grid on
498 saveas (gcf, 'EstimatedDistribution 30', 'epsc')
499
500 %% 20%
_{501} pd6 = makedist ('Lognormal','mu',muList (6), 'sigma',
       sigmaList(6) ;
```

```
_{502} y6 = pdf (pd6, size);
_{503} A6 = (\text{trapz}(y6));
504
505 figure
_{506} semilogx (size(1:99), meanSamples5)
507 hold on
508 semilogx (size, y6 * (1/A6) * 100) % scaling: y1 * (1/A) * 100
_{509} xlim ([0.1 150])_{510} x label ('Droplet size \lceil \mathbf{}' \rceil)
_{511} y label ('Volume density [\%]')
512 legend ('True Distribution', 'Estimated Distribution')
513 legend ('Location', 'Northwest')
514 title ('Estimated vs True Distribution')
515 grid on
516 saveas (gcf, 'EstimatedDistribution 30', 'epsc')
517
518 W Concentration
_{519} T = readtable ('75\%vs75\%.xlsx');
520
_{521} N = 30; % Total number of measurements first file
522 \text{ } c = 1.19948;523
524 figure
525 semilogx(T\{: \,1\}, T\{: \,2\}./\mathfrak{c})526 hold on
527 \text{ semilogx}(T\{:,1\}, T\{:,5\}./c)528 hold off
529
_{530} x label ('Droplet size \lceil \mathbf{}' \rceil)
_{531} y label ('Volume density [\%]')
```

```
_{532} legend (^{\circ} c v : 249 ppm', ^{\circ} c v : 93 ppm')
533 legend ('Location', 'northwest')
_{534} xlim ([0.1 200])
_{535} ylim ([0 9])536 grid on
537 title ('Droplet distribution – different concentrations'
       \left( \right)538 saveas (gcf, 'DropletDistribution75Concentration', 'epsc')
539
_{540} % Number distribution
_{541} T = readtable ('NumberDistribution.xlsx');
_{542} size = T{:,1};
_{543} N = 12;
544
545 \% Correction Factor 1.19948 to make it 100%
546 \text{ } c = 1.19948;547
548 %% Ga the ring y−v al u e s
_{549} samples = \lceil \rceil;
_{550} for i = 0:N-1
\text{samplei} = \text{T}\{:, 2+3* \text{i}\}./\text{c}; % These are the columns
           giving the volume percentage
_{552} samples = [samples , samplei];
553 end
554
555\% Plotting
556 f i g u r e
_{557} for i = 1:N_{558} plot (size(1:99), samples(:, i))559 hold on
```

```
560 end
561
_{562} x label ('Droplet size \lceil \mathsf{num} \rceil')
_{563} y label ('Number density [\%]')
_{564} xlim ([0 10])
_{565} % ylim ([0 9])
566 title ('Droplet number distribution 75% valve opening')
567 saveas (gcf, 'NumberDistribution75', 'epsc')
```
#### D.2 Distribution Trends

The following code has been used to create the plots given in [Figure 6](#page-21-0) and [8.](#page-24-0)

```
1 % Distribution trends
2 clc
3 close all
4
5 \text{ Dx10} = [1.82, 2.89, 2.53, 4.49, 3.72];6 Dx50 = [6.54, 12.5, 14.2, 21.1, 18.2];
7 \text{ Dx}90 = [18.0, 24.4, 33.1, 58.4, 82.0];\mathbf{A}\mathbf{v} = [10.5; 11.97; 16.32; 32.00; 28.45];g \text{ } z = [0.20, 0.30, 0.50, 0.75, 1.00];10
11 figure
12 \ \ \text{scatter}(z, Dx10, 'filled');13 hold on
14 \quad \text{scatter}(z, Dx50, 'filled');15 hold on
_{16} scatter (z, Dx90, 'filled');
17 hold on
```

```
18 scatter (z, Av, 'filled');_{19} hold off
20
_{21} % set (gca, 'yscale', '\log')
_{22} x label ('Z_O', 'Interpreter', 'tex')
_{23} y label ('Size [\mu]', 'Interpreter', 'tex')
24 title ('Distribution trends','Interpreter','tex')
25 legend ( 'Dx10', 'Dx50', 'Dx90', 'Avg.', 'Interpreter', 'tex'
      )
26 \text{ legend} ('location ', 'northwest ')27 saveas (gcf, 'Distribution Trends', 'epsc')
28
29 figure
30 \text{ volSep} = [23.0020, 54.1463, 64.4268, 79.5904, 72.2397];31 scatter (z, volSep, 'filled')
_{32} x label ('Z_O', 'Interpreter', 'tex')33 y label ('Volume Separated [\%]', 'Interpreter', 'tex')
_{34} ylim ([0 100])
35 saveas (gcf, 'VolumeSeparated', 'epsc')
```
## D.3 Overflow Estimation

This code has been used for the results relating to the overflow estimation.

```
1 \% Overflow estimation
2 \text{ cl } c3 close all
4
5 %% Parameters
r = 0.25; % Inner radius
```
```
\tau c = 0.1; % Correction factor
s \t t = 605;9 A = pi * r^2;
10 Cvo = 0.05; % Valve constant
11 rhoOil = 793; \%kg/m<sup>2</sup>3
12
13 %% Measurements
14 h0 = 0.159; h1 = 0.243; h2 = 0.418; h3 = 0.575; h4 =
      0.802; h5 = 1.103; h6 = 1.426; h7 = 1.741;
h8 = 2.096; h9 = 2.3190; h10 = 2.542; h11 = 2.702; h12= 2.951; h13 = 3.172;
h = [h0, h1, h2, h3, h4, h5, h6, h7, h8, h9, h10, h11, h12, h13];_{17} dhList = [ ;
18
19 for i = 1: length (h) - 120 dh = h( i +1) - h( i );
_{21} dhList = [dhList;dh];
22 end
23
24 % Overflow valve openings
25 \text{ } z0 = 0; \text{ } z1 = 0.05; \text{ } z2 = 0.10; \text{ } z3 = 0.15; \text{ } z4 = 0.20; \text{ } z5= 0.25; z6 = 0.30; z7 = 0.35;
26 \quad 28 = 0.40; \quad 29 = 0.50; \quad 210 = 0.60; \quad 211 = 0.70; \quad 212 =0.80; z13 = 0.90;27 \text{ z list } = [z1, z2, z3, z4, z5, z6, z7, z8, z9, z10, z11, z12, z13];2829 \% Measured times
30 \text{ t0} = 0; t1 = 604.91; t2 = 1271.1; t3 = 1793.8; t4 =2 3 0 4 . 2; t 5 = 2 9 3 7 . 9; t 6 = 3 5 6 1 . 2; t 7 = 4 1 4 6 . 4;
```

```
31 \text{ t}8 = 4774.5; \text{ t}9 = 5086.3; \text{ t}10 = 5381.2; \text{ t}11 = 5680.8;t12 = 5999.7; t13 = 6287.3;
s_2 t = [t0, t1, t2, t3, t4, t5, t6, t7, t8, t9, t10, t11, t12, t13];33
_{34} dt List = [];
35
36 for i = 1: length (t) -137 \quad \text{dt} = \text{t}(\text{i} + 1) - \text{t}(\text{i});38 dt List = \left[ dt List ; dt \right];
39 end
40
41 Q l i s t = [];
42
43 % Experimentally measured overflow
44 for i = 1: length (h) - 145 Q = A*(dhList(i))/dtList(i)*3600;_{46} Qlist = [Qlist; Q];
47 end
48
49 % Reading data from excel file
_{50} T1 = readtable ('TankLevel1.xlsx');
51
52 \text{ n1 } = 4402; \quad n2 = 8501; \quad n3 = 9952; \quad n4 = 13001; \quad n5 =14402; n6 = 15950;
53 \text{ n7} = 4052; n8 = 8351; n9 = 9802; n10 = 12751;
54 n11 = 3052; n12 = 7452; n13 = 8852; n14 = 11001; n15 =
       12652; n16 = 14850;
55 \text{ n17} = 2702; n18 = 4901; n19 = 5852; n20 = 7400; n21 =8283; n22 = 9251; n23 = 10552;
56 \text{ n}24 = 11751; \text{ n}25 = 12502; \text{ n}26 = 13451;
```

```
58 % Mass balance (filtering the raw values in Matlab)
59 %% 5
60 f = 0.1;
61 Qin1 = lowpass (T1{n1:n2,2}, f);
62 Qu1 = lowpass (T1{n1:n2,4}, f);
63 Qo1 = Qin1-Qu1;64
65 %% 10
66 Qin2 = lowpass (T1{n3:n4,2}, f);
67 Qu2 = lowpass (T1{n3:n4,4}, f);68 Qo2 = Qin2-Qu2;
69
70 %% 15
71 Qin3 = lowpass (T1{n5:n6,2}, f);
72 \text{ Qu3} = \text{lowpass} (T1\{\text{n5} : \text{n6}, 4\}, f);73 Qo3 = Qin3−Qu3 ;
74
T_7 = \text{readtable}(\text{'}\text{rankLevel2}.\text{xlsx}');76
77 %% 20
78 \text{ Qin4} = \text{lowpass} (T2 \{ \text{n} \cdot 7 : \text{n} 8, 2 \}, f);79 \text{ Qu4} = \text{lowpass} (T2 \{ \text{n} \cdot 7 : \text{n} \cdot 8, 4 \}, f);so \ \ Qo4 = Qin4-Qu4;
81
82 %% 25
83 Qin5 = \text{lowpass} (T2\{n9:n10,2\}, f);_{84} Qu5 = lowpass (T2{n9:n10,4}, f);
85 \quad \text{Qo5} = \text{Qin5}-\text{Qu5};
86
```
57

```
s_7 T3 = readtable ('TankLevel3.xlsx');
88
89 %% 30
90 Qin6 = lowpass (T3{n11:n12,4}, f);
91 Qu6 = lowpass (T3{n11:n12,5}, f);
92 Qo6 = Qin6-Qu6;
93
94 %% 35
95 Qin7 = lowpass(T3{n13:n14,4},f);96 Qu7 = lowpass (T3{n13:n14,5}, f);97 Qo7 = Qin7-Qu7;
98
99 %% 40
_{100} Qin8 = lowpass (T3{n15:n16,4}, f);
_{101} Qu8 = lowpass (T3{n15:n16,5}, f);
102 Qo8 = Qin8−Qu8 ;
103
_{104} T4 = readtable ('TankLevel4.xlsx');
105
106 %% 50
_{107} Qin9 = lowpass (T4{n17:n18}, 4), f);
_{108} Qu9 = lowpass (T4{n17:n18,5}, f);
_{109} Qo9 = Qin9-Qu9;
110
111 % 60
_{112} Qin10 = lowpass (T4{n19:n20,4}, f);
_{113} Qu10 = lowpass (T4{n19:n20,5}, f);
_{114} Qo10 = Qin10-Qu10;
115
116 % 70
```

```
_{117} Qin11 = lowpass (T4{n21:n22,4}, f);
_{118} Qu11 = lowpass (T4{n21:n22,5}, f);
_{119} Qo11 = Qin11-Qu11;
120
121 \, \frac{\%}{\%} \, 80_{122} Qin12 = lowpass (T4{n23:n24,4}, f);
_{123} Qu12 = lowpass (T4{n23:n24,5}, f);
_{124} Qo12 = Qin12-Qu12;
125
126 %% 90
_{127} Qin13 = lowpass (T4{n25:n26,4}, f);
_{128} Qu13 = lowpass (T4{n25:n26,5}, f);
_{129} Qo13 = Qin13-Qu13;
130
_{131} \% Delta P for valve equation
_{132} dPo1 = lowpass (T1{n1:n2,3}, f) - lowpass (T1{n1:n2,8}, f);
         % z = 0.05133 dPo2 = lowpass (T1{n3:n4,3}, f) - lowpass (T1{n3:n4,8}, f);
          \% \, z = 0.10_{134} dPo3 = lowpass (T1{n5:n6,3}, f) - lowpass (T1{n5:n6,8}, f);
         \% z = 0.15_{135} dPo4 = lowpass (T2{n7:n8,3}, f) - lowpass (T2{n7:n8,8}, f);
         \% z = 0.20_{136} dPo5 = lowpass (T2{n9:n10,3}, f) - lowpass (T2{n9:n10,8}, f)): \% z = 0.25_{137} dPo6 = lowpass (T3{n11:n12,6}, f) – lowpass (T3{n11:n12}), 7, f ); % z = 0.30
138 dPo7 = lowpass (T3{n13:n14,6}, f) - lowpass (T3{n13:n14
      , 7, f ); % z = 0.35
```

```
_{139} dPo8 = lowpass (T3{n15:n16,6}, f) – lowpass (T3{n15:n16
      , 7 \}, f); \% z = 0.40
_{140} dPo9 = lowpass (T4{n17:n18,6}, f) - lowpass (T4{n17:n18
      , 7, f); % z = 0.50
_{141} dPo10 = lowpass (T4{n19:n20,6}, f) - lowpass (T4{n19:n20
      , 7, f); % z = 0.60
_{142} dPo11 = lowpass (T4{n21:n22,6}, f) - lowpass (T4{n21:n22
      , 7, f ); \% z = 0.70
_{143} dPo12 = lowpass (T4{n23:n24,6}, f) - lowpass (T4{n23:n24
      , 7, f ); \% z = 0.80_{144} dPo13 = lowpass (T4{n25:n26,6}, f) - lowpass (T4{n25:n26}), 7, f); \% z = 0.90
145
146
_{147} \% Valve equation
148
_{149} Qov1 = [ ;
_{150} for i = 1: length (dPo1)
151 Q = zlist (1) *Cvo * sqrt(2*dPol(i) *10^5/rhoOil);_{152} Qov1 = [Qov1; Q];153 end
154
155 \text{ Qov2} = [];
_{156} for i = 1: length (dPo2)
157 Q = zlist (2) *Cvo * sqrt(2*dPo2(i) *10^5/rho0i));158 Qov2 = [Qov2; Q];159 end
160
_{161} Qov3 = [ ;
_{162} for i = 1: length (dPo3)
```

```
163 Q = zlist (3) *Cvo * sqrt(2*dPo3(i) *10^5/rho0i1);_{164} Qov3 = [Qov3; Q];
165 end
166
_{167} Qov4 = [ ;
_{168} for i = 1: length (dPo4)
169 Q = zlist (4) *Cvo * sqrt(2*dPo4(i) *10^5/rho0i1);_{170} Qov4 = [Qov4; Q];171 end
172
_{173} Qov5 = [ ;
_{174} for i = 1: length (dPo5)
175 Q = zlist(5) *Cvo * sqrt(2*dPo5(i) *10^5/rho0i);_{176} Qov5 = [Qov5; Q];
177 end
178
179 \text{ Qov6} = [];
_{180} for i = 1: length (dPo6)
181 Q = zlist(6) *Cvo * sqrt(2*dPo6(i) *10^5/rho0i);_{182} Qov6 = [Qov6; Q];183 end
184
185 Qov7 = [];
_{186} for i = 1: length (dPo7)
187 Q = zlist (7) *Cvo*sqrt(2 * dPo7(i) *10^5/rho0i);
188 Qov7 = [Qov7; Q];189 end
190
_{191} Qov8 = [ ;
_{192} for i = 1: length (dPo8)
```

```
193 Q = zlist (8) *Cvo * sqrt(2*dPo8(i) *10^5/rho0i1);_{194} Qov8 = [Qov8; Q];
195 end
196
197 Qov9 = [];
_{198} for i = 1: length (dPo9)
199 Q = zlist (9) *Cvo * sqrt(2*dPo9(i) *10^5/rho0i);200 Qov9 = [Qov9; Q];201 end
202
_{203} Qov10 = [ ;
_{204} for i = 1: length (dPo10)
205 Q = zlist (10) *Cvo * sqrt(2*dPo10(i) *10^5/rho0i1);206 Qov10 = [Qov10; Q];207 end
208
209 \quad \text{Qov11} = [];
_{210} for i = 1: length (dPo11)
211 Q = zlist (11) *Cvo * sqrt(2*dPol1(i) *10^5/rho0i1);_{212} Qov11 = [Qov11; Q];
213 end
214
215 \text{ Qov12} = [];
_{216} for i = 1: length (dPo12)
217 Q = zlist (12) *Cvo * sqrt(2*dPo12(i) *10^5/rho0i1);218 Qov12 = [Qov12; Q];219 end
220
_{221} Qov13 = [ ;
222 for i = 1: length (dPo13)
```

```
223 Q = z l i s t (13) *Cvo* s q r t (2* dPo13( i ) *10^5/ r ho Oil);
_{224} Qov13 = [Qov13; Q];225 end
226
227 \% Calculating average of estimated overflow and
        correcting for flowmeter error
228 \text{ QmeanList} = [\text{mean}(Qo1) + c, \text{mean}(Qo2) + c, \text{mean}(Qo3) + c, \text{mean}(Qo4)]Qo4 +c, mean (Qo5) +c, mean (Qo6) +c, mean (Qo7) +c, mean (Qo8)+c, mean(Qo9)+c, mean(Qo10)+c, mean(Qo11)+c, mean(Qo12)+
        c, mean (Qo13) + c ;
229
_{230} \% Calculating average of valve equation estimations
231 QovAvgList = \frac{\text{sum}(Qov1)}{\text{length}(Qov1)}; sum\frac{Qov2}{\text{length}(Qov2)}Qov2); sum(Qov3)/length(Qov3); sum(Qov4)/length(Qov4);
        \text{sum}(\text{Qov5})/ \text{length}(\text{Qov5}); \text{sum}(\text{Qov6})/ \text{length}(\text{Qov6}); \text{sum}(\text{Qov6})Qov7 / length (Qov7); sum (Qov8) / length (Qov8); sum (Qov9) /
        \text{length}(Qov9); sum(Qov10) / \text{length}(Qov10); sum(Qov11) /\left(\frac{\text{length}}{\text{Qov}}\right) ; sum\left(\frac{\text{Qov}}{2}\right) / length \left(\frac{\text{Qov}}{2}\right) ; sum\left(\frac{\text{Qov}}{2}\right) /
        \operatorname{length}(Qov13) ;
232
_{233} \% Plotting Mass balance estimated results (including
        correction)
234 figure
235 title ('Mass balance estimation')
_{236} subplot (4, 2, 1) %10
237 plot (Qo2+c)238 hold on
239 yline (QmeanList (2), \cdot r \cdot)
_{240} hold off
_{241} xlim ([0 1000])
```

```
242 title ('10\%)
_{243} y label ( 'Q_O [m^3/h]', 'Interpreter', 'tex')
244
245 \text{subplot}(4, 2, 2) \%20
246 plot (Qo4+c)247 hold on
<sup>248</sup> yline (QmeanList (4), \cdot r<sup>'</sup>)
249 hold off
_{250} xlim ([0 1000])
251 \text{title}('20\%)_{252} y label ( 'Q_O [m^3/h]', 'Interpreter', 'tex')
253
_{254} subplot (4, 2, 3) %30
255 plot (Qo6+c)256 hold on
257 yline (QmeanList (6), 'r')
258 hold off
259 \times \text{lim} ([0 1000])260 title ('30\%')_{261} y label ( 'Q_O \left[\text{m}^3/\text{h}\right]', 'Interpreter', 'tex')
262
263 subplot (4, 2, 4) %40
_{264} plot (Qo8+c)
265 hold on
_{266} yline (QmeanList(8), 'r', 'Interpreter', 'tex')
267 hold off
_{268} xlim ([0 1000])
269 title ('40\%)_{270} y label ( 'Q_O [m^3/h]', 'Interpreter', 'tex')
271
```

```
272 \text{ subplot} (4, 2, 5) %50
273 plot (Qo9+c)274 hold on
275 yline (QmeanList (9), r')
276 hold off
277 \times \lim_{1 \to \infty} ([0 \ 1000])278 title ('50\%)_{279} y label ('Q_O [m^3/h]', 'Interpreter','tex')
280
_{281} \text{ subplot} (4, 2, 6) \quad \%60_{282} plot (Qo10+c)
283 hold on
284 yline (QmeanList (10), \rightarrow r<sup>\rightarrow</sup>)
285 hold off
286 xlim ([0 1000])287 t i t l e ( '60% ' )
288 y label ('Q_O [m^3/h]', 'Interpreter', 'tex')
289
290 \text{subplot}(4, 2, 7) %70
_{291} plot (Qo11+c)
292 hold on
293 y line (\text{QmeanList}(11), 'r')
294 hold off
_{295} xlim ([0 1000])
296 \text{title} ('70\%')297 y label ( 'Q_O [m^3/h]', 'Interpreter', 'tex')
298
299 subplot (4, 2, 8) %80
_{300} plot (Qo12+c)301 hold on
```

```
_{302} yline (QmeanList(12), \rightarrow r<sup>3</sup>)
303 hold off
_{304} xlim ([0 1000])
305 t i t l e ( '80% ' )
306 y label ( 'Q_O [m^3/h]', 'Interpreter', 'tex')
307
308 saveas (gcf, 'EstimatedOverflowMassbalance', 'epsc')
309
310 W Plotting Valve equation estimated results
311
312 figure
_{313} subplot (4, 2, 1) %10
_{314} plot (Qov2)315 hold on
316 yline (QovAvgList(2), 'r')317 hold off
318 xlim ([0 1000])
_{319} title ('10\%)
_{320} y label ( 'Q_O \left[\text{m}^{\text{*}}3/\text{h}\right] ', 'Interpreter', 'tex')
321
_{322} subplot (4, 2, 2)323 \quad \text{plot} (Qov4)
324 hold on
_{325} yline ( QovAvgList (4), \rightarrow r<sup>\rightarrow</sup>)
326 hold off
327 \times \lim_{1 \to \infty} ([0 \ 1000])328 title ('20\%')329 y label ( 'Q_O [m^3/h]', 'Interpreter', 'tex')
330
_{331} subplot (4, 2, 3) %30
```

```
332 \text{ plot} (Qov6)333 hold on
_{334} yline ( QovAvgList (6), \rightarrow r \rightarrow)
335 hold off
336 \times \text{lim} ([0 1000])337 title ('30\%')338 y label ( 'Q_O [m^3/h]', 'Interpreter', 'tex')
339
_{340} subplot (4, 2, 4) %40
_{341} plot (Qov8)
342 hold on
_{343} yline ( QovAvgList(8) , 'r' )
344 hold off
_{345} xlim ([0 1000])
346 title ('40%')
_{347} y label ( 'Q_O [m^3/h]', 'Interpreter', 'tex')
348
_{349} subplot (4, 2, 5) %50
_{350} plot (Qov9)351 hold on
_{352} yline ( QovAvgList (9), \rightarrow r \rightarrow)
353 hold off
354 \times \text{lim} ([0 1000])355 \text{title}('50\%)356 y label ( 'Q_O \left[\text{m}^3/\text{h}\right]', 'Interpreter', 'tex')
357
358 \text{ subplot} (4, 2, 6) \quad \%60_{359} plot (Qov10)360 hold on
_{361} yline (QovAvgList(10), 'r')
```

```
362 hold off
_{363} xlim ([0 1000])364 title ('60\%')
_{365} y label ( 'Q_O [m^3/h]', 'Interpreter', 'tex')
366
367 \text{ subplot} (4, 2, 7) %70
368 \text{ plot} (Qov11)369 hold on
370 \text{ y}line (\text{QovAvgList}(11), \text{ 'r'})371 hold off
372 \times \text{lim} ([0 1000])373 title ('70\%)
_{374} y label ('Q_O [m^3/h]', 'Interpreter', 'tex')
375
376 \quad \text{subplot} (4,2,8) \quad \%80377 \text{ plot} (Qov12)378 hold on
379 \text{ y} line ( QovAvgList (12), \rightarrow r \rightarrow)
380 hold off
381 xlim ([0 1000])
382 t i t l e ( '80% ' )
383 y label ('Q_O [m^3/h]', 'Interpreter', 'tex')
384
385 saveas (gcf, 'EstimatedOverflowValveEquation', 'epsc')
386
387
388 % Plotting Comparison of the methods' average values
389 f i g u r e
390 scatter (zlist, Qlist, 'filled')
391 hold on
```

```
392 \quad \text{scatter} \left( \text{zlist}, \text{QmeanList} \right)393 hold on
394 scatter (zlist, QovAvgList, 'filled')
395 hold off
396
397 legend ('Measured', 'Mass Balance', 'Valve Equation', '
       Interpreter', 'tex')
398 legend ('Location', 'northwest')
399 \text{ x} label ('Z_O', 'Interpreter','tex')
400 y label ('Q_O [m^3/h]', 'Interpreter', 'tex')
401 saveas (gcf, 'OverflowEstimationVsTankLevel', 'epsc')
```
## D.4 Lognormal Distribution

This code has been used to create [Figure 2.](#page-9-0)

```
1 % LogNormal distribution figures
2 clc
3 close all
4
5 \text{ pd1} = \text{makedist}('Lognormal', 'mu', \log(1), 'sigma', 0.5);
6 \text{ pd2} = \text{makedist}('Lognormal', 'mu', \log(1), 'sigma', 1);\tau pd3 = makedist ('Lognormal','mu',\log(1),'sigma',0.75);
8
9 \times = (0:0.01:10);
_{10} y 1 = pdf (pd1, x);
_{11} y2 = pdf(pd2, x);
y3 = \text{pdf}(\text{pd}3, x);
13
14 figure
15
```

```
16
17 \tsub{subplot}(2,1,1)18
_{19} plot (x, y1, 'b')20 hold on
_{21} plot (x, y2, 'r')22 hold on
23 plot (x, y3, 'c')24
25 title ('Lognormal distribution (linear scale)')
26 \text{ legend}(' \sigma = 0.5', ' \sigma = 1', ' \sigma = 2')27
_{28} subplot (2,1,2)29
_{30} semilogx(x, y1, 'b')31 hold on
\sum_{\substack{32 \text{ semilogx}(x, y2, 'r')}}33 hold on
34 semilogx(x, y3, 'c')35
36 title ('Lognormal distribution (logarhitmic scale)')
37 legend ('\sigma = 0.5', '\sigma = 1', '\sigma = 2')
38
39 saveas (gcf, 'LogNormalExample', 'epsc')
```
## D.5 Pressure Flow Relationship

The following code has been used to plot simulated and experimental pressureflow relationship. It is mostly created by Mishiga Vallabhan, but modified to include the experimental values.

```
1 clear all
_{2} par = initHC_Lab();
3 \text{ W } = [0.1 \ 0.2 \ 0.3 \ 0.4 \ 0.5 \ 0.6 \ 0.7 \ 0.8];4 xu=0.6; %underflow valve opening
5 xo = [0.1]; \%0.4 %overflow valve opening
6\text{ P2}=300000; %initla guess of pressure
\tau P3=400000; %initla guess of pressure
8 Ain=pi ∗par . Rin ˆ 2; %I n l e t a r ea
9 Au=pi ∗ ( 0. 0 0 5 ) ˆ 2; %Underflow a r ea
10 Ao=pi ∗ ( 0. 0 0 1 ) ˆ 2; %Oveflow a r ea
11
12 \frac{9\%}{90} Experimental values
_{13} T = readtable ('PressureDrop.xlsx');
_{14} flow = T{:,2};
_{15} dPo = T{:,8};
_{16} dPu = T{:,9};
17
18 % Her boudary condtion is inflow rate
19 Qin1 =[0.0004 0.0005 0.0006 0.0008 0.0009 0.001 0.0015
        0.0016; %Inflow rate
20 PQ=[; % This matrix gives you Q<sub>0</sub>, Q<sub>u</sub>, P<sub>2</sub>, P<sub>3</sub>]_{21} Pin = []
22 for i=1: length (Qin1)
PQ=[PQ; Press_Flow_Relation(xu, xo, P2, P3, Qin1(i), par)]
P_{24} Pin= \lceil \text{Pin }; \text{PQ}(i, 3) + (\text{par } \text{Rho}_0 / 2) * (\text{PQ}(i, 2) / \text{Ao}) \rceil^2 + (\lceil \text{Pen } \text{PQ}(i, 3) + (\text{par } \text{Rho}_0 / 2) * (\text{PQ}(i, 2) / \text{Ao}) \rceil^2par . Rho \log(4) * ((0.175 * Qin1(i) * par.R1) . 2 * (0.002)^2) /(pi ^2*par. Rin ^4* (0.3718* 0.005) ^4) – (par.
             Rho_{in}/2 ) *(Qin1(i)/Ain). ^2];
25 end
```
xlix

```
26
27
28 DPo=Pin-PQ(:, 3);
29 DPu=Pin-PQ(:, 4);
30
31 figure
_{32} plot (Qin1*3600, DPo*10^{\degree}-5);
33 hold on ;
_{34} plot (Qin1*3600, DPu*10^-5);
35 hold on
36 scatter (flow, dPo, 'filled')
37 hold on
38 \text{scatter}(\text{flow}, \text{dPu}, \text{'filled'})39 x l a b e l ({}^{3}\mathbb{Q}_{-}\{\text{in}\}\setminus[m^{3}/h]\ , ' Font Size ', 12 );
40 y label ( '$P [bar] $', 'FontSize', 12 );
41 xlim([0 5]);42 legend ('$dP_o(Sim)$','$dP_u(Sim)$','$dP_o(Exp)$','$dP_u
      (Exp) \' );43 legend ('Location', 'northwest');
44 saveas (gcf, 'PressureFlowRelationship', 'epsc')
```